# sgi

SGI® Foundation Software (SFS) User Guide

007–6410–001

#### COPYRIGHT

© 2015 SGI. All rights reserved; provided portions may be copyright in third parties, as indicated elsewhere herein. No permission is granted to copy, distribute, or create derivative works from the contents of this electronic documentation in any manner, in whole or in part, without the prior written permission of SGI.

#### LIMITED RIGHTS LEGEND

The software described in this document is "commercial computer software" provided with restricted rights (except as to included open/free source) as specified in the FAR 52.227-19 and/or the DFAR 227.7202, or successive sections. Use beyond license provisions is a violation of worldwide intellectual property laws, treaties and conventions. This document is provided with limited rights as defined in 52.227-14.

#### TRADEMARKS AND ATTRIBUTIONS

Altix, ICE, NUMAlink, SGI, the SGI logo, Supportfolio, and UV are registered trademarks or trademarks of Silicon Graphics International Corp. or its subsidiaries in the United States and other countries.

Altair is a registered trademark and PBS Professional is a trademark of Altair Engineering, Inc.

HANA, SAP and other SAP products and services mentioned herein as well as their respective logos are trademarks or registered trademarks of SAP AG (or an SAP affiliate company) in Germany and other countries. All other product and service names mentioned are the trademarks of their respective companies. Please see http://www.sap.com/corporate-en/legal/copyright/index.epx#trademark for additional trademark information and notices.

OpenView is a registered U.S. trademark of the Hewlett-Packard Company.

Red Hat and Red Hat Enterprise Linux are registered trademarks of Red Hat, Inc., in the United States and other countries.

SLES and SUSE are registered trademarks of SUSE LLC in the United States and other countries.

IBM and Tivoli are registered trademarks of International Business Machines Corporation in the United States and other countries.

Intel is a trademark of Intel Corporation in the U.S. and/or other countries.

All other trademarks mentioned herein are the property of their respective owners.

# **New Features**

This new manual supports the SGI Foundation Software 2.12 release.

# **Record of Revision**

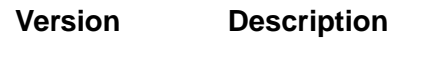

001 May 2015 Original publication.

# **Contents**

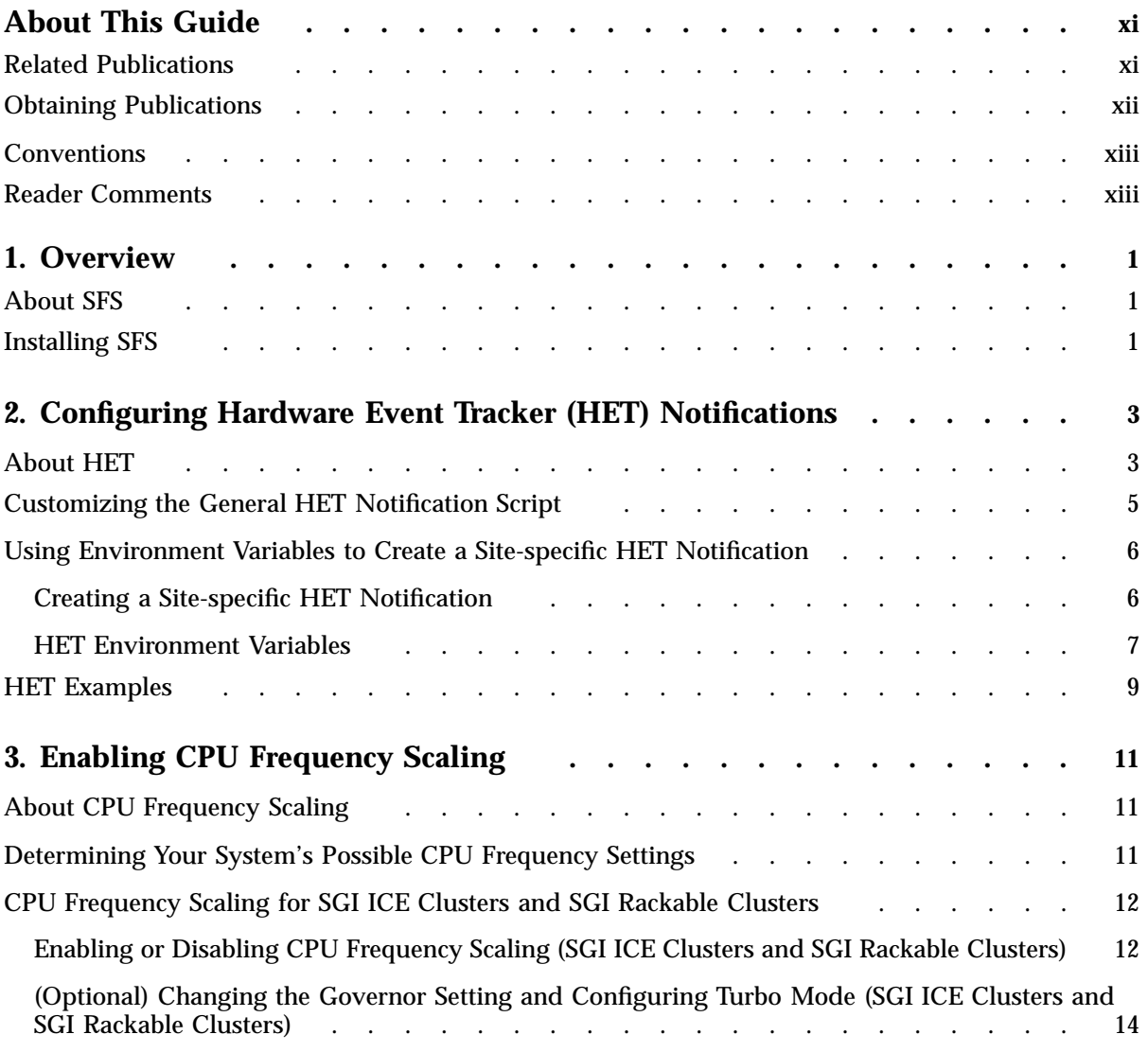

#### **Contents**

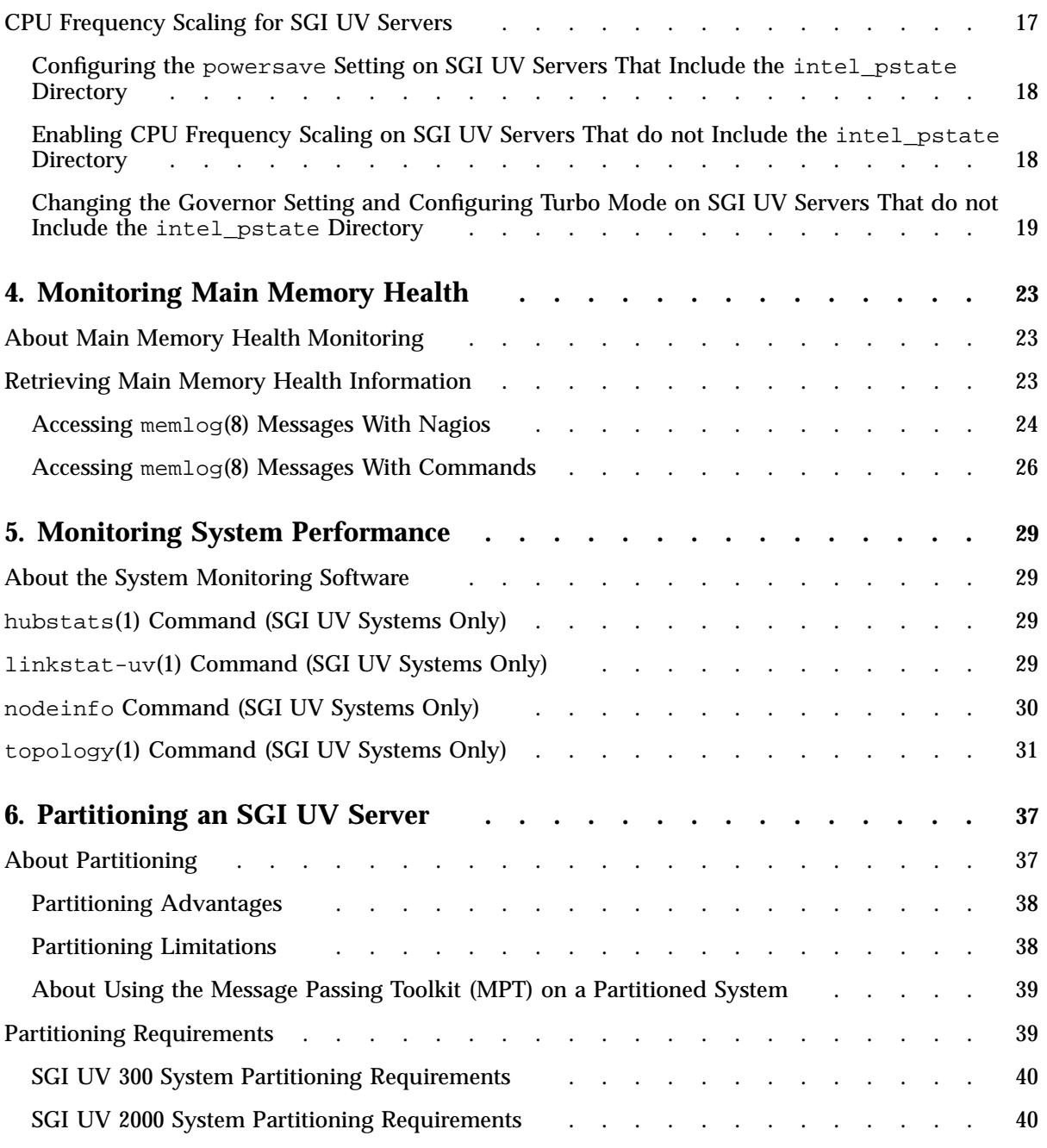

**viii 007–6410–001**

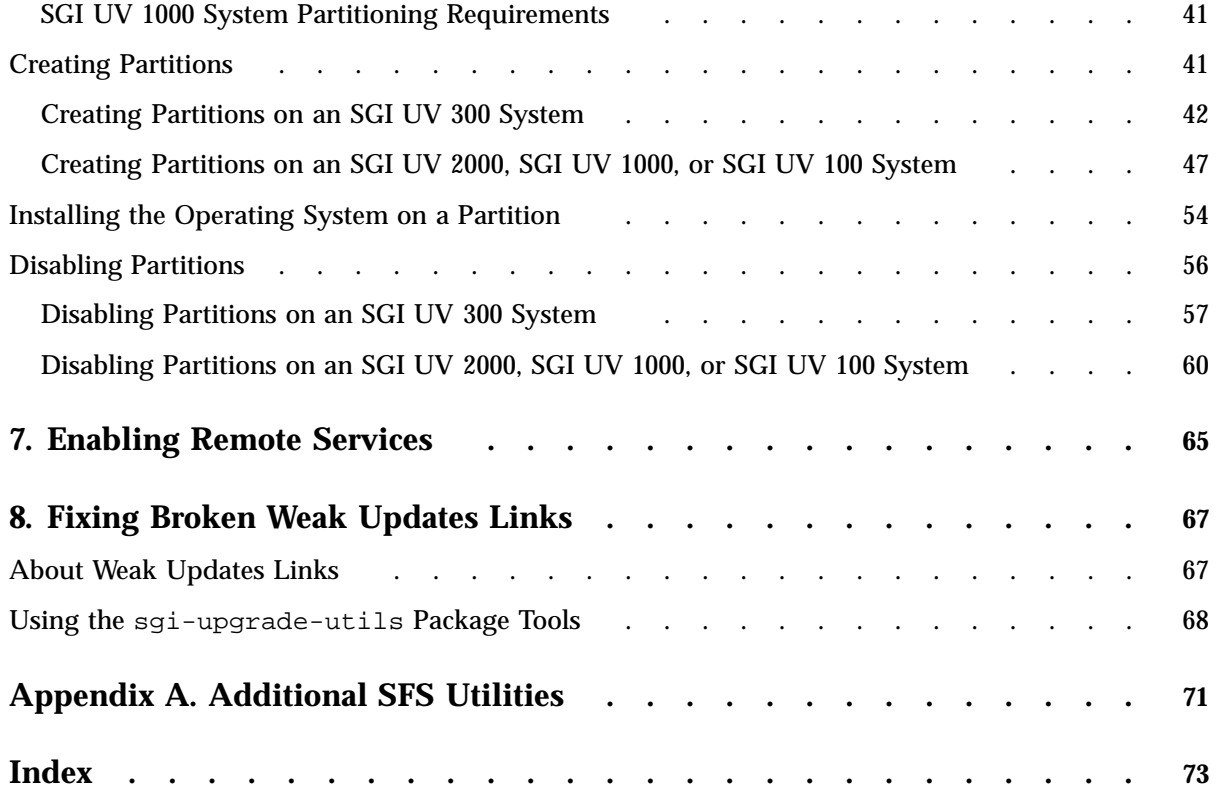

# **About This Guide**

This publication provides information about the SGI Foundation Software (SFS) tools, commands, and utilities. The SFS software enables you, the system administrator, to tune and monitor your SGI computer system. In addition, these tools facilitate efficient communication with SGI technical support staff members.

## **Related Publications**

The SFS release notes and the SGI Performance Suite release notes contain information about the specific software packages provided in those products. The release notes also list SGI publications that provide information about the products. The release notes are available in the following locations:

• Online at Supportfolio. After you log into Supportfolio, you can access the release notes. The SGI Foundation Software release notes are posted to the following website:

https://support.sgi.com/content\_request/194480/index.html

The SGI Performance Suite release notes are posted to the following website:

https://support.sgi.com/content\_request/786853/index.html

**Note:** You must sign into Supportfolio, at https://support.sgi.com/login, in order for the preceding links to work.

- On the product media. The release notes reside in a text file in the /docs directory on the product media. For example, /docs/SGI-MPI-1.*x*-readme.txt.
- On the system. After installation, the release notes and other product documentation reside in the /usr/share/doc/packages/*product* directory.

All SGI publications are available on the Technical Publications Library at the following website:

http://docs.sgi.com

The following software documentation might be useful to you:

**007–6410–001 xi**

- *SGI Management Center (SMC) Administration Guide for Clusters*, publication 007–6358–*xxx*
- *SGI Management Center (SMC) Installation and Configuration Guide for Clusters*, publication 007–6359–*xxx*
- *SGI UV System Software Installation and Configuration Guide*, publication 007–5948–*xxx*

SGI creates hardware manuals that are specific to each product line. The hardware documentation typically includes a system architecture overview and describes the major components. It also provides the standard procedures for powering on and powering off the system, basic troubleshooting information, and important safety and regulatory specifications. The following procedure explains how to retrieve a list of hardware manuals for your system.

**Procedure 0-1** To retrieve hardware documentation

1. Type the following URL into the address bar of your browser:

docs.sgi.com

- 2. In the search box on the Techpubs Library, narrow your search as follows:
	- In the **search** field, type the model of your SGI system.
		- For example, type one of the following: **"UV 2000"**, **"ICE X"**, **Rackable**.
		- Remember to enclose hardware model names in quotation marks (" ") if the hardware model name includes a space character.
	- Check **Search only titles**.
	- Check **Show only 1 hit/book**.
	- Click **search**.

#### **Obtaining Publications**

You can obtain SGI documentation in the following ways:

• See the SGI Technical Publications Library at the following website: http://docs.sgi.com

Various formats are available. This library contains the most recent and most comprehensive set of online books, release notes, man pages, and other information.

• You can view man pages by typing man *title* on a command line.

## **Conventions**

The following conventions are used throughout this document:

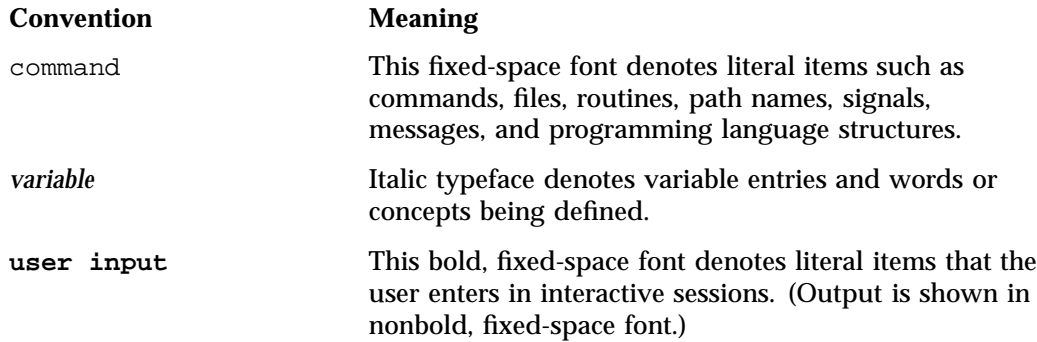

## **Reader Comments**

If you have comments about the technical accuracy, content, or organization of this publication, contact SGI. Be sure to include the title and document number of the publication with your comments. (Online, the document number is located in the front matter of the publication. In printed publications, the document number is located at the bottom of each page.)

You can contact SGI in either of the following ways:

• Send e-mail to the following address:

techpubs@sgi.com

• Contact your customer service representative and ask that an incident be filed in the SGI incident tracking system:

http://www.sgi.com/support/supportcenters.html

SGI values your comments and will respond to them promptly.

*Chapter 1*

# **Overview**

This chapter contains the following topics:

- "About SFS" on page 1
- "Installing SFS" on page 1

## **About SFS**

SGI Foundation Software (SFS) includes performance utilities, optimization tools, and technical support tools. Designed for high-performance computing, these tools help to maximize SGI system performance and availability. Many SFS tools, including the preventive and predictive analysis tools, operate automatically, without human intervention. For example, SFS logging and fault analysis tools interpret a system's historical data and make changes to improve system boot performance automatically. Other tools move pages from a failed memory unit to a working memory unit seamlessly, without downtime or human interaction.

While many SFS utilities and tools work in the background to optimize program performance, other tools require configuration information from you, the system administrator. The SFS components that this guide addresses are as follows:

- Components that you can tune to enhance reliability, serviceability, and serviceability. These includes the memlog(8) utility, the CPU frequency configuration commands, the hardware event tracker (HET), and Remote Services.
- Other SFS components that require less user tuning. These components include sgi\_irqbalance(8) and the sgtools package.

# **Installing SFS**

SGI requires SFS to be installed on all computing systems, and SGI installs SFS on all computing systems before the hardware leaves the factory.

If you need to reinstall software on your SGI hardware, use the installation instructions that pertain to your computing environment, as follows:

• On SGI UV systems, first install the operating system on the server, and then install SFS. The following manual includes instructions that explain how to install the operating system and SFS on a standalone SGI UV server:

*SGI UV System Software Installation and Configuration Guide*

• On cluster systems, such as SGI Rackable clusters and SGI ICE clusters, the installer automatically includes the SFS software in the software image for each node type. For example, if your cluster includes SGI ICE X hardware, the cluster installer includes SFS in the rack leader controller images and the compute node images.

The following manual includes information about how to install software on SGI cluster systems:

*SGI Management Center (SMC) Installation and Configuration Guide for Clusters*

# **Configuring Hardware Event Tracker (HET) Notifications**

The following topics contain information about HET:

- "About HET" on page 3
- "Customizing the General HET Notification Script" on page 5
- "Using Environment Variables to Create a Site-specific HET Notification" on page 6
- "HET Examples" on page 9

## **About HET**

All of your SGI system's baseboard management controllers (BMCs) send SNMP traps to the management node. The HET tools in the SGI Foundation Software (SFS) process these system alerts and send an email notification after critical hardware events occur. Depending on your equipment, the management node is one of the following:

- The admin node of a cluster system. Cluster systems include SGI ICE clusters, SGI Rackable clusters, and clusters that includes a mix of these systems.
- The system management node (SMN) of an SGI UV 2000, SGI UV 1000, or SGI UV 100 server.

The HET tools are configured by default. You do not need to perform any additional system configuration, but SGI recommends that you customize the email address to which the HET tools send critical event notifications. The  $het(8)$  man page contains information about HET defaults and internal processes.

**Note:** The default system configuration process includes the HET configuration, but there can be situations in which manual intervention is required. For information about manual configuration, see the het(8) man page.

HET accumulates information about system events in the following log file:

/var/log/het/het\_trap\_processor.log

As an event-driven system monitoring tool, HET listens for system events. When HET receives information about an event, it converts the message from coded numbers into a readable form, as follows:

- When a noncritical event occurs, HET simply logs the event. As an option, you can configure an email address to receive noncritical event notifications.
- When a critical event occurs, HET logs the event and sends an email message. SGI recommends that you edit file /etc/sysconfig/het and specify an email address specific to your site. By default, HET sends event information to root@localhost. For more information about how to customize HET notifications, see one of the following:
	- "Customizing the General HET Notification Script" on page 5
	- "Using Environment Variables to Create a Site-specific HET Notification" on page 6

The firmware for each baseboard management controller (BMC) and the firmware for each cooling node on an SGI ICE system includes threshold values for each component. If a system condition becomes too low or to high for its threshold, the BMC sends a critical event alert. The following are examples of critical system events that cause an alert:

- Ambient air temperature outside of recommended range
- Voltage sensor unable to attain a critical low voltage
- Power supply failure
- Loss of redundant power supply
- Fan speed unable to attain a critical threshold or a loss of fan redundancy
- Board processor modules that exceed a critical temperature threshold
- Memory uncorrectable errors

**Note:** SGI UV 300 systems include firmware-embedded SNMP traps that you can use to send alerts to a system management package, such as HP's OpenView or IBM's Tivoli. Because the required functionality is embedded in the SGI UV 300 system, HET is not applicable. SGI Management Center (SMC) support for SGI UV 300 systems is deferred.

# **Customizing the General HET Notification Script**

You can customize the email addresses to which event information about NON-RECOVERABLE events is sent. Optionally, you can specify a site-specific email address for less-severe events or for all HET events.

The HET log file, /var/log/het/het\_trap\_processor.log, contains information about all HET events. You can consult this file periodically to monitor noncritical events.

The following procedure explains how to configure an email address or email alias to receive HET notifications.

#### **Procedure 2-1** To customize HET notifications

1. Log in as root and open the following file with a text editor:

/etc/sysconfig/het

On an SGI cluster, log into the admin node.

On an SGI UV system, log into the SMN. If your SGI UV system does not include an SMN, you cannot enable HET.

2. Search the file for the following string:

HET\_MAIL\_NON\_RECOVERABLE\_TO

- 3. Change the default recipient, root, to be the email address of a person or the email alias of a group who can attend to the system when NON-RECOVERABLE events occur.
- 4. (Optional) Configure an email recipient for notifications about CRITICAL events.

Search the file for the following string:

HET\_MAIL\_CRITICAL\_TO

Specify an email address or alias to receive CRITICAL event notifications.

- 5. Save and close file /etc/sysconfig/het.
- 6. (Optional) Configure an email recipient for all HET events.

Complete the following steps:

• Open file /etc/het.action.d/het\_mail with a text editor.

• Search for the following lines in /etc/het.action.d/het\_mail:

```
# NOTE: Adjust if needed
# Default is an empty mailing list audience for
# non (NON-RECOVERABLE or CRITICAL) events.
t.o = " "
```
- Edit the to="" line to specify an email address or an email alias between the quotation marks.
- Save and close the file.

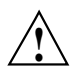

**Caution:** If you configure an email recipient for all HET events, be aware that the quantity of email could cause excessive network traffic.

## **Using Environment Variables to Create a Site-specific HET Notification**

HET logs all events to the following file:

/var/log/het/het\_trap\_processor.log

The following topics explain how to use the HET environment variables to send the information that resides in the HET log file to an administrator:

- "Creating a Site-specific HET Notification" on page 6
- "HET Environment Variables" on page 7

#### **Creating a Site-specific HET Notification**

SGI includes a sample script that that you can edit to send specific notifications to one or more administrators. Be aware of the following information when you customize this script:

• You can edit the sample file to include the environment variables that you need. The sample script is in the following location:

/etc/het.action.d/het\_user\_action.example

For information about the environment variables that are available, see the following:

"HET Environment Variables" on page 7

Make sure to rename the script to a file name that does not include a period (.) character.

The example script name includes a period character to ensure that the sample file itself does not run. You need to edit and then rename the script to create a functioning notification. For example, you could rename the script to het user action.

The content of the sample script is as follows:

#### #! /bin/sh

```
# Copyright (c) 2013 Silicon Graphics, Inc.
# This work is held in copyright as an unpublished work by
# Silicon Graphics, Inc. All rights reserved.
#================================================================================
#HET - Example Action Program
#================================================================================
# See README in this directory.
# For this script to run on every alert, it needs to be renamed to remove '.':
# $mv het_user_action.example het_user_action
```

```
OUTPUTDIR=/tmp
HET_OUTFILE=het_user_action.out
```
echo "The following HET(Hardware Environment Tracking) event has been recorded:" >>\$OUTPUTDIR/\$HET\_OUTFI # Without some kind of filter, this will run on every alert. echo "Severity: \$HET\_ALERTSEVERITY">>\$OUTPUTDIR/\$HET\_OUTFILE echo "Event Details:">>\$OUTPUTDIR/\$HET\_OUTFILE printenv | grep HET | sort -t= -k 1 | awk -F= '{printf "\t%-30s %s\n",\$1,\$2;}'>>\$OUTPUTDIR/\$HET\_OUTFILE

#### **HET Environment Variables**

The HET README file lists all the HET environment variables that you can include in a notification script. This file resides in /etc/het.action.d/README and is as follows:

```
================================================================================
HET - Action programs ( scripts or binaries )
================================================================================
```

```
Every file present in this directory will get executed with the
exception of:
- README*
- *template
- directories
- permissions not set to 500 or 700
- filename contains a '.'. Example: het_mail.rpmnew will not get executed.
================================================================================
Every program is called without any command-line argument. However, the
environment is filled using HET_xxx=value for each piece of info avalable
for the TRAP.
================================================================================
List of HET_xxx variables
================================================================================
```
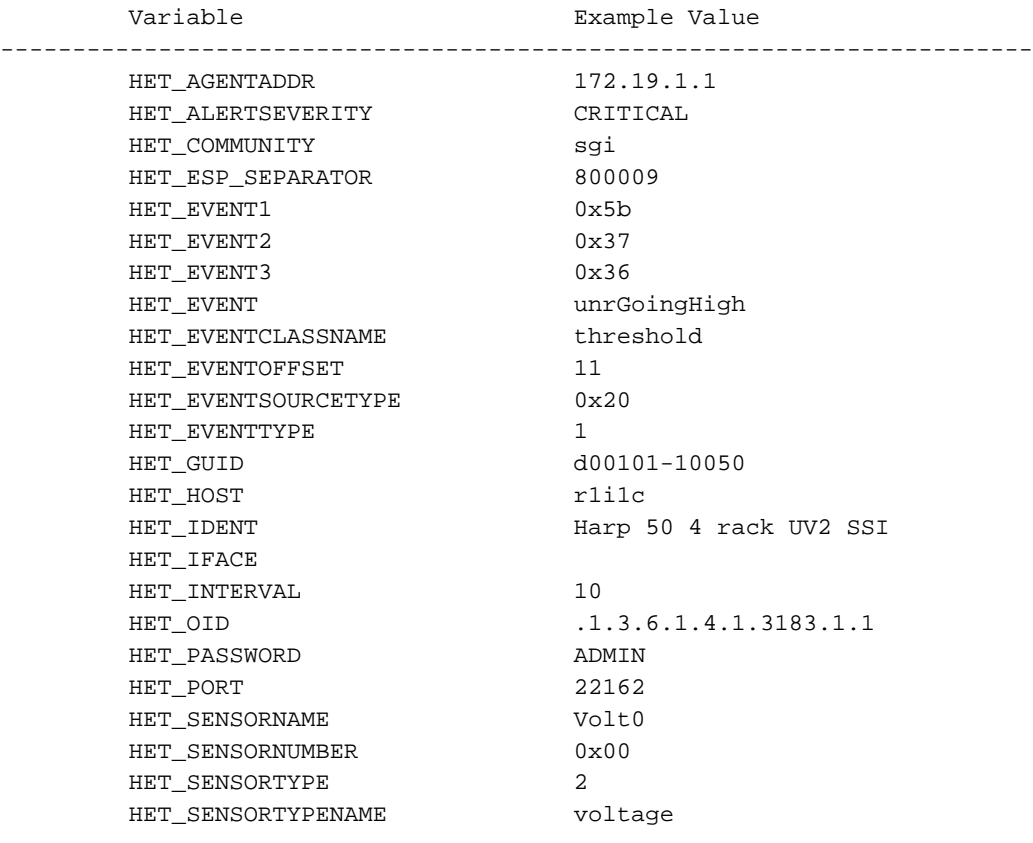

**8 007–6410–001**

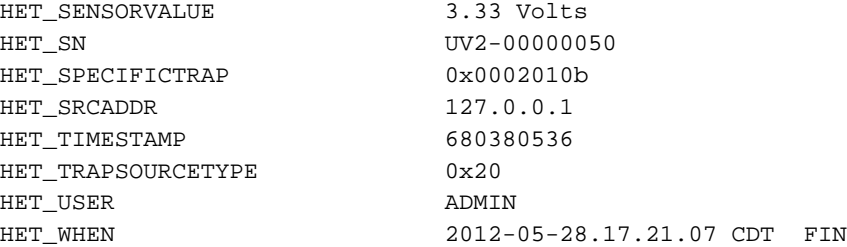

# **HET Examples**

#### Example 1. The following is an example of a HET log file that contains critical information:

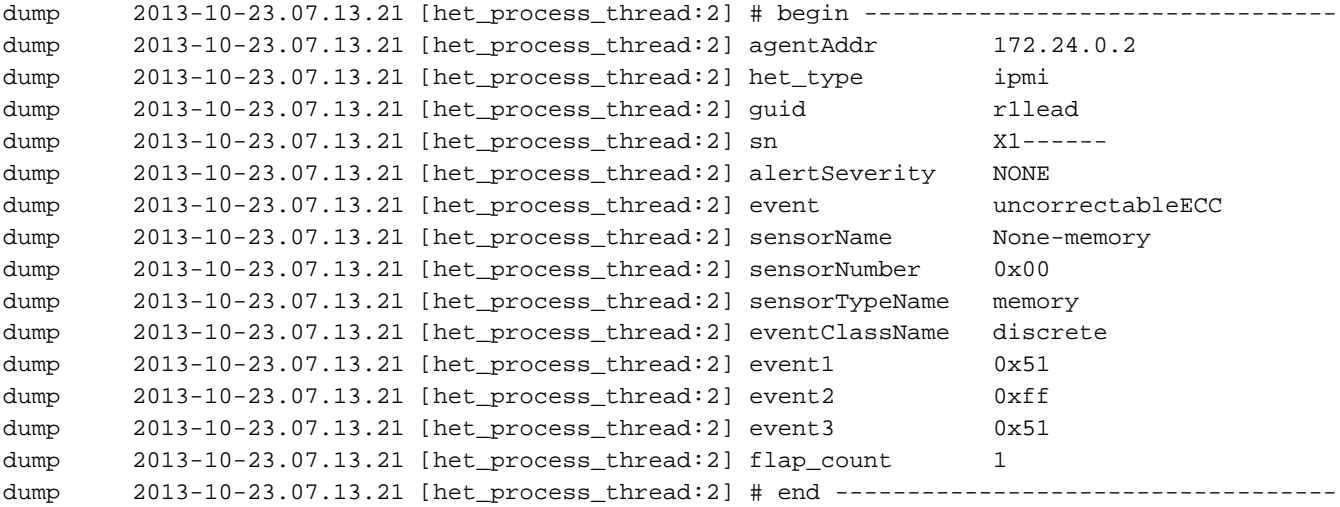

#### The corresponding email message that HET sends is as follows:

X-Original-To: root Delivered-To: root@saturn9-1.americas.sgi.com Date: Wed, 18 Dec 2014 14:36:52 -0600 From: HET.ALERT.donotreply@saturn9-1.americas.sgi.com To: root@saturn9-1.americas.sgi.com Subject: HET ALERT from cb9 - NON-RECOVERABLE User-Agent: Heirloom mailx 12.2 01/07/07

The following HET(Hardware Environment Tracking) event has been recorded: HET ALERT from cb9 - NON-RECOVERABLE

Event Details:

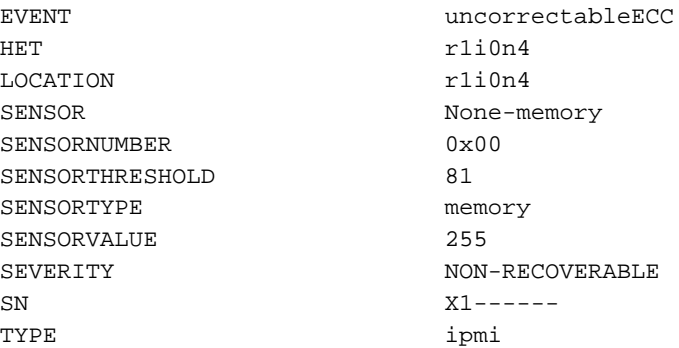

**10 007–6410–001**

# **Enabling CPU Frequency Scaling**

This chapter includes the following topics:

- "About CPU Frequency Scaling" on page 11
- "Determining Your System's Possible CPU Frequency Settings" on page 11
- "CPU Frequency Scaling for SGI ICE Clusters and SGI Rackable Clusters" on page 12
- "CPU Frequency Scaling for SGI UV Servers" on page 17

## **About CPU Frequency Scaling**

CPU frequency scaling allows the operating system to scale the processor frequency automatically and dynamically. CPU frequency scaling needs to be enabled in a compute node image if you want your SGI system to take advantage of the Intel Turbo Boost technology that is built into each processor.

The Intel Turbo Boost Technology allows processor cores to run faster than the base operating frequency as long as they are operating below the limits set for power, current, and temperature. The CPU frequency scaling setting also affects power consumption and enables you to manage power consumption. For example, theoretically, you can cut power consumption if you clock the processors from 2 GHz down to 1 GHz.

# **Determining Your System's Possible CPU Frequency Settings**

The CPU frequency settings that are available on your SGI system depend on the presence of the following directory:

/sys/devices/system/cpu/intel\_pstate

After you check your SGI system for the presence of the intel\_pstate directory, you can select from the following CPU frequency governor settings:

- Governor settings for SGI systems that include the intel\_pstate directory:
	- performance (default)
- powersave
- Governor settings for SGI systems that do not include the intel\_pstate directory:
	- conservative
	- ondemand (default)
	- performance
	- powersave
	- userspace

The performance setting directs the processors to run at or near their maximum speeds. The powersave setting slows down the CPUs and might be suitable for your site during periods of low use. If you want to set a nondefault option, use the documentation in this chapter to choose the option and update your configuration.

## **CPU Frequency Scaling for SGI ICE Clusters and SGI Rackable Clusters**

The following topics explain how to configure CPU frequency scaling on SGI clusters:

- "Enabling or Disabling CPU Frequency Scaling (SGI ICE Clusters and SGI Rackable Clusters)" on page 12
- "(Optional) Changing the Governor Setting and Configuring Turbo Mode (SGI ICE Clusters and SGI Rackable Clusters)" on page 14

#### **Enabling or Disabling CPU Frequency Scaling (SGI ICE Clusters and SGI Rackable Clusters)**

The procedure in this topic explains how to enable or disable CPU frequency scaling. CPU frequency scaling is disabled by default on SGI clusters.

The following procedure explains how to change your CPU frequency scaling setting.

**Procedure 3-1** To control CPU frequency scaling

- 1. Log into the admin node as root.
- 2. Use the cimage --list-images command to retrieve a list of the compute node images you can edit:

#### For example:

```
# cimage --list-images
image: ice-compute-sles11sp3.mpt
       kernel: 3.0.76-0.11-default
       kernel: 3.0.76-0.11-trace
image: ice-compute-sles11sp3
        kernel: 3.0.76-0.11-default
```
The previous example shows the names of two images: ice-compute-sles11sp3.mpt and ice-compute-sles11sp3.

3. Type the following command to install the system images that support CPU frequency scaling:

```
# cinstallman --yum-image --image image_name install sgi-base-configuration
```
For *image\_name*, specify one of the compute images. For example, ice-compute-sles11sp3.mpt and ice-compute-sles11sp3.

4. Type the following command to change to the directory that contains the image you want to edit:

# **chroot /var/lib/systemimager/images/***image\_name*

For *image\_name*, specify one of the compute node image names that the cimage command returned. For example, using the output from the preceding step, specify either ice-compute-sles11sp3.mpt or ice-compute-sles11sp3.

- 5. Use a text editor to open file /etc/modprobe.d/acpi-cpufreq.conf.
- 6. Note the following line in this file:

install acpi-cpufreq /bin/true

To enable CPU frequency scaling, insert a pound (#) character as the first character in this line, which makes the line appear as follows:

#install acpi-cpufreq /bin/true

To disable CPU frequency scaling, make sure that the install acpi-cpufreq  $/bin/true$  line does not contain a  $\#$  character in column 1, which makes the line appear as follows:

install acpi-cpufreq /bin/true

- 7. Save and close file /etc/modprobe.d/acpi-cpufreq.conf.
- 8. Push the changes out to the compute nodes.

For information about how to push changes to compute nodes, see *SGI Management Center (SMC) Administration Guide for Clusters*.

9. (Optional) Change the CPU frequency governor setting and configure turbo mode.

The default governor setting and the default turbo mode setting are appropriate for most SGI ICE systems. If you want to change these settings, proceed to the following:

"(Optional) Changing the Governor Setting and Configuring Turbo Mode (SGI ICE Clusters and SGI Rackable Clusters)" on page 14

#### **(Optional) Changing the Governor Setting and Configuring Turbo Mode (SGI ICE Clusters and SGI Rackable Clusters)**

Use the procedure in this topic to change the governor setting and, optionally, to configure turbo mode. When you enable turbo mode, you enable the CPU frequency to exceed its nominal level for short periods of time, depending on the processor, temperature, current, power, and other factors. For general information about turbo mode, see the following website:

https://www-ssl.intel.com/content/www/us/en/architecture-and-technology/turboboost/turbo-boost-technology.html

The following procedure explains how to set the CPU frequency governor appropriately and how to configure turbo mode.

**Procedure 3-2** To change the governor setting and configure turbo mode

1. Make sure that CPU frequency is enabled.

For information, see "Enabling or Disabling CPU Frequency Scaling (SGI ICE Clusters and SGI Rackable Clusters)" on page 12.

2. Examine the following list and choose a power governor setting:

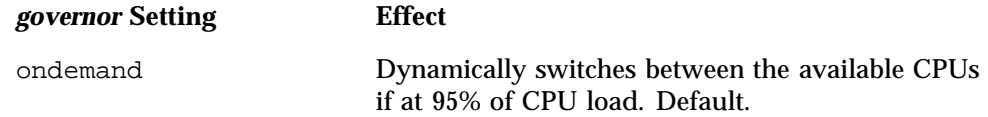

**14 007–6410–001**

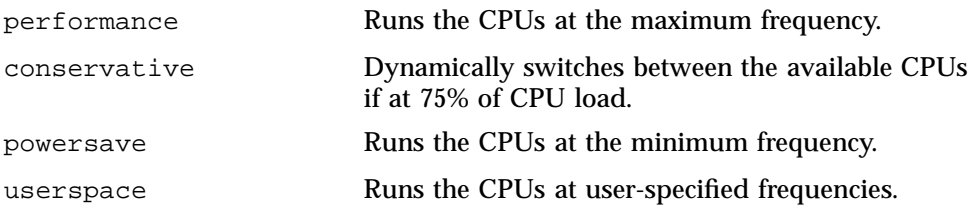

3. Use the cimage --list-images command to retrieve a list of the compute node images you can edit:

For example:

```
# cimage --list-images
image: ice-compute-sles11sp3.mpt
       kernel: 3.0.76-0.11-default
       kernel: 3.0.76-0.11-trace
image: ice-compute-sles11sp3
       kernel: 3.0.76-0.11-default
```
The previous example shows the names of two images: ice-compute-sles11sp3.mpt and ice-compute-sles11sp3.

4. Type the following command to change to the directory that contains the image you want to edit:

# **chroot /var/lib/systemimager/images/***image\_name*

For *image\_name*, specify one of the compute node image names that the cimage command returned. For example, using the output from the preceding step, specify either ice-compute-sles11sp3.mpt or ice-compute-sles11sp3.

- 5. Use one of the following platform-specific methods to change the setting:
	- On RHEL platforms, complete the following steps:
		- 1. Open file /etc/sysconfig/cpuspeed.
		- 2. Search for the GOVERNOR= string.
		- 3. Edit the setting, adding the *governor* setting you chose in the previous step.
		- 4. Save and close the file.
	- On SLES platforms, complete the following steps:
		- 1. Use a text editor to open file /etc/init.d/after.local.

2. Add the following line to ensure that the system sets the *governor* setting you specified after each boot:

cpupower freqency-set -g *governor*

6. Type the following command to exit the chroot environment:

# **exit**

7. Push the changes out to the compute nodes.

For information about how to push changes to compute nodes, see *SGI Management Center (SMC) Administration Guide for Clusters*.

8. Use the ssh(1) command to log into one of the compute nodes.

Make sure that the compute node you select is one of the compute nodes upon which you want to configure CPU frequency scaling.

9. Use the  $cat(1)$  command to retrieve the list of available frequencies. For example:

# **cat /sys/devices/system/cpu/cpu0/cpufreq/scaling\_available\_frequencies** 3301000 3300000 3200000 3100000 3000000 2900000 2800000 2700000 2600000 2500000 2400000 2300000 2200000 2100000 2000000 1900000 1800000 1700000 1600000 1500000 1400000 1300000 1200000

The preceding output shows the available frequencies, listed in order from the highest, 3301000 KHz, to the lowest, 1200000 KHz.

On SGI systems, the second frequency listed is always the processor's nominal frequency. This is a 3.3 GHz processor, so 3300000 KHz is the nominal frequency.

You can also obtain the nominal frequency by typing the following command and examining the information in the model name field:

- # **cat /proc/cpuinfo**
- 10. Set the CPU frequency on the nodes.

The commands to accomplish this task differ depending on the number of nodes, as follows:

• For one compute node, use the cpupower command to set the frequency to the nominal frequency of 3.3 GHz plus 1 MHz.

That is, specify a frequency of 3301 MHz. For example:

# **cpupower frequency-set -u 3301MHz**

• For multiple compute nodes, use the  $pdsh(1)$  command to set the frequency. The pdsh(1) command operates on more than one node at a time.

Example 1. The following command sets the CPU frequency on the RLCs:

# pdsh -g leader ice-compute cpupower frequency-set -u 3301MHz

Example 2. The following command sets the CPU frequency on all the compute nodes within a cluster:

# pdsh -g ice-compute cpupower frequency-set -u 3301MHz

For more information about the pdsh(1) command, see the following:

*SGI Management Center (SMC) Administration Guide for Clusters*

Later, if you want to disable turbo mode, type the following command to set the maximum frequency back to the nominal frequency:

# **cpupower frequency-set -u 3300MHz**

# **CPU Frequency Scaling for SGI UV Servers**

The following topics explain how to configure CPU frequency scaling on SGI UV servers:

- "Configuring the powersave Setting on SGI UV Servers That Include the intel\_pstate Directory" on page 18
- "Enabling CPU Frequency Scaling on SGI UV Servers That do not Include the intel\_pstate Directory" on page 18
- "Changing the Governor Setting and Configuring Turbo Mode on SGI UV Servers That do not Include the intel pstate Directory" on page 19

#### **Configuring the powersave Setting on SGI UV Servers That Include the intel\_pstate Directory**

By default, the CPU frequency setting on SGI UV servers that include the intel\_pstate directory is performance. During non-peak production times, you might want to configure the powersave setting.

For information about the intel\_pstate directory, see the following:

"Determining Your System's Possible CPU Frequency Settings" on page 11

The following procedure explains how to configure the powersave setting.

**Procedure 3-3** To configure the powersave setting

- 1. Log in as root to the system you want to configure.
- 2. Type the following command:

# **cpupower frequency-set -g powersave**

- 3. Type the following command:
	- # **cpupower frequency-info**

Verify that the powersave setting appears in the command output in the current policy field.

4. (Optional) Use a text editor to edit the /etc/init.d/after.local file and add the following line:

cpupower frequency-set -g powersave

The preceding line ensures that after each boot, the system sets the powersave setting.

#### **Enabling CPU Frequency Scaling on SGI UV Servers That do not Include the intel\_pstate Directory**

The procedure in this topic explains how to enable or disable CPU frequency scaling on SGI UV systems that do not include the intel\_pstate directory.

**Procedure 3-4** To enable CPU frequency scaling

1. Log in as root to the system you want to configure.

2. Use a text editor to open file /etc/sysconfig/x86config, and verify or change the system setting from within this file.

This file contains the settings that enable or disable CPU frequency scaling.

To enable CPU frequency scaling, set UV\_DISABLE\_CPU\_FREQUENCY\_SCALING=no.

To disable CPU frequency scaling, set UV\_DISABLE\_CPU\_FREQUENCY\_SCALING=yes.

- 3. Type the following command to propagate the new system setting:
	- # **/usr/sbin/x86config**
- 4. Type one of the following commands to restart services:
	- On RHEL platforms, type the following:
		- # **service cpuspeed restart**
	- On SLES 12 platforms, type the following:
		- # **modprobe acpi\_cpufreq**
	- On SLES 11 platforms, type the following:
		- # **service haldaemon restart**
- 5. Change the CPU frequency governor setting and configure turbo mode.

Proceed to the following:

"Changing the Governor Setting and Configuring Turbo Mode on SGI UV Servers That do not Include the intel pstate Directory" on page 19

#### **Changing the Governor Setting and Configuring Turbo Mode on SGI UV Servers That do not Include the intel\_pstate Directory**

The default CPU frequency governor setting can inhibit the system's performance. Use the procedure in this topic to change the governor setting and, optionally, to configure turbo mode. When you enable turbo mode, you enable the CPU frequency to exceed its nominal level for short periods of time, depending on the processor, temperature, current, power, and other factors. For general information about turbo mode, see the following website:

https://www-ssl.intel.com/content/www/us/en/architecture-and-technology/turboboost/turbo-boost-technology.html

The following procedure explains how to set the CPU frequency governor appropriately and how to configure turbo mode.

**Procedure 3-5** To change the governor setting and configure turbo mode

1. Make sure that CPU frequency is enabled.

For information, see "Enabling CPU Frequency Scaling on SGI UV Servers That do not Include the intel\_pstate Directory" on page 18.

2. Decide which governor setting is suitable for your site.

ondemand is the the default setting. SGI recommends that you change this to a site-specific setting. SGI recommends that you configure the governor to performance.

The possible power governor settings are as follows:

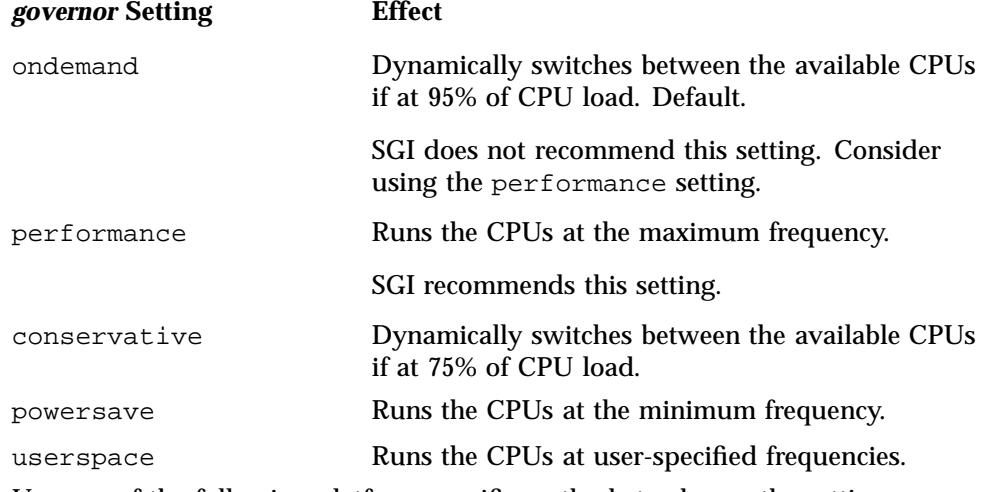

- 3. Use one of the following platform-specific methods to change the setting:
	- On RHEL 6 platforms, complete the following steps:
		- 1. Open file /etc/sysconfig/cpuspeed.
		- 2. Search for the GOVERNOR= string.
		- 3. Edit the setting, adding the *governor* setting you chose in the previous step.
- 4. Save and close the file.
- 5. Type the following command:
	- # **service cpuspeed restart**
- On RHEL 7, SLES 12, and SLES 11 platforms, complete the following steps:
	- 1. Type the following command:

# **cpupower frequency-set -g** *governor*

For *governor*, specify the setting you chose in the previous step.

- 2. Type the following command:
	- # **cpupower frequency-info**
- 3. Verify that the *governor* setting you specified appears in the command in the output in the current policy field.
- 4. Use a text editor to edit the /etc/init.d/after.local file and add the following line:

cpupower freqency-set -g *governor*

The preceding line ensures that after each boot, the system sets the *governor* setting you specified.

Complete the rest of this procedure if you want to configure turbo mode. If your goal was to configure a nondefault governor setting, you do not need to perform the remaining steps in this procedure.

4. Use the  $cat(1)$  command to retrieve the list of available frequencies. For example:

# **cat /sys/devices/system/cpu/cpu0/cpufreq/scaling\_available\_frequencies** 3301000 3300000 3200000 3100000 3000000 2900000 2800000 2700000 2600000 2500000 2400000 2300000 2200000 2100000 2000000 1900000 1800000 1700000 1600000 1500000 1400000 1300000 1200000

The preceding output shows the available frequencies, listed in order from the highest, 3301000 KHz, to the lowest, 1200000 KHz.

On SGI systems, the second frequency listed is always the processor's nominal frequency. This is a 3.3 GHz processor, so 3300000 KHz is the nominal frequency. You can also obtain the nominal frequency by typing the following command and examining the information in the model name field:

# **cat /proc/cpuinfo**

5. Use the cpupower command to set the frequency to the nominal frequency of 3.3 GHz plus 1 MHz.

That is, specify a frequency of 3301 MHz. For example:

# **cpupower frequency-set -u 3301MHz**

Later, if you want to disable turbo mode, type the following command to set the maximum frequency back to the nominal frequency:

# **cpupower frequency-set -u 3300MHz**
# **Monitoring Main Memory Health**

This chapter includes the following topics:

- "About Main Memory Health Monitoring" on page 23
- "Retrieving Main Memory Health Information" on page 23

# **About Main Memory Health Monitoring**

The SGI memlog(8) utility monitors the overall system health of each dual inline memory module (DIMM) on your SGI system. The memlog utility is configured for your system when the SGI Foundation Software (SFS) is installed.

To verify that memlog is running, type the following command:

# **service memlog status**

For more information about memlog, see the memlog(8) man page.

### **Retrieving Main Memory Health Information**

SGI recommends that you check your SGI computer system periodically to determine whether the memlog(8) utility has reported any hardware errors.

The memlog utility verifies and diagnoses problems with the DIMMs. The utility's messages appear in /var/log/messages. If you are using SGI Management Center (SMC), you can retrieve reports that include MEMLOG information through the Nagios interface.

The following topics explain how to access information from the memlog utility through the monitoring tools or by using commands:

- "Accessing memlog(8) Messages With Nagios" on page 24
- "Accessing memlog(8) Messages With Commands" on page 26

#### **Accessing memlog**(8) **Messages With Nagios**

Nagios scans the MEMLOG entries for each node, and it issues escalation messages when it detects MEMLOG messages that contain certain keywords. For example, Nagios escalates MEMLOG messages that contain the keywords uncorrected, error, or warning. It issues a critical message when it detects MEMLOG messages that include the strings uncorrected or error. It issues a warning message when it detects MEMLOG messages that include the keyword warning.

The memory management system logs that Nagios monitors reside in /var/log/nagios-memlog. The log files are rotated.

The following procedure explains how to retrieve a report that includes Nagios's messages for MEMLOG.

**Procedure 4-1** To retrieve MEMLOG information

- 1. Log into the admin node as the root user.
- 2. Open a web browser, and type the following URL in the address bar:

http://*admin\_hostname*/nagios

For example, to run Nagios on a cluster named gazelle, type the following:

http://gazelle/nagios

3. Provide the userid and password credentials when prompted.

It is possible that the login credentials have been customized for your site. The default username is nagiosadmin. The default password is sgisgi.

The following manual contains a procedure that explains how to change the login credentials:

*SGI Management Center (SMC) Administration Guide for Clusters*

4. In the left pane, click **Services** to create the Service Status report.

Figure 4-1 on page 25 shows an example Service Status report. The **Status** column indicates that Nagios has detected a MEMLOG message.

| <b>Nagios</b><br>General<br>Home<br><b>Documentation</b>                                                                                                    | <b>Current Network Status</b><br>Last Updated: Wed Feb 11 13:00:52 CST 2015<br>Updated every 90 seconds<br>Nagios® Core™ 4.0.7 - www.nagios.org<br>Logged in as nagiosadmin<br>View History For all hosts<br><b>View Notifications For All Hosts</b><br>View Host Status Detail For All Hosts |                                        |                     | <b>Host Status Totals</b><br>Up Down Unreachable Pending<br>$\Omega$<br>$\mathbf{0}$<br>$\mathbf{0}$<br>3<br><b>All Problems All Types</b><br>$\Omega$<br>з |                         | <b>Service Status Totals</b><br>Ok Warning Unknown Critical Pending<br>14<br>$\bullet$<br>$\overline{2}$<br>$\mathbf{0}$<br>$\bullet$<br><b>All Problems All Types</b><br>$\overline{2}$<br>16 |                                                                                    |
|----------------------------------------------------------------------------------------------------|----------------------------------------------------------------------------------------------------|----------------------------------------|---------------------|----------------------------------------------------------------------------------------------------|-------------------------|----------------------------------------------------------------------------------------------------|------------------------------------------------------------------------------------|
| <b>Current Status</b>                                                                                                    | <b>Service Status Details For All Hosts</b>                                                                                                    |                                        |                     |                                                                                                    |                         |                                                                                                    |                                                                                    |
| <b>Tactical Overview</b><br>Map<br><b>Hosts</b><br><b>Services</b><br><b>Host Groups</b><br>Summary<br>Grid<br><b>Service Groups</b><br>Summary<br>Grid<br><b>Problems</b><br>Services (Unhandled)<br>Hosts (Unhandled)<br><b>Network Outages</b><br>Quick Search: | <b>Limit Results:</b>                                                                                                    | 100<br>÷                               |                     |                                                                                                    |                         |                                                                                                    |                                                                                    |
|                                                                                                    | Host <sup>+</sup>                                                                                                    | Service <sup>+</sup>                   | Status <sup>+</sup> | Last Check <sup>+</sup> +                                                                                                    | Duration <sup>▲</sup> ↓ |                                                                                                    | Attempt <sup>★</sup> Status Information                                            |
|                                                                                                    | localhost                                                                                                    | <b>Current Load</b>                    | OK                  | 02-11-2015 12:56:41                                                                                                    | 1d 3h 16m 4s            | 1/4                                                                                                    | OK - load average: 0.00, 0.00, 0.00                                                |
|                                                                                                    |                                                                                                    | <b>Current Users</b>                   | OK                  | 02-11-2015 12:57:51                                                                                                    | 1d 3h 16m 4s            | 1/4                                                                                                    | USERS OK - 1 users currently logged in                                             |
|                                                                                                    |                                                                                                    | $\mathbf{\overline{X}}$<br><b>HTTP</b> | <b>WARNING</b>      | 02-11-2015 12:59:01                                                                                                    | 1d 3h 15m 31s           | 4/4                                                                                                    | HTTP WARNING: HTTP/1.1 403 Forbidden - 4184<br>bytes in 0.001 second response time |
|                                                                                                    |                                                                                                    | <b>PING</b>                            | OK                  | 02-11-2015 12:55:51 1d 3h 14m 58s                                                                                                    |                         | 1/3                                                                                                    | OK - 127.0.0.1: rta 0.017ms. lost 0%                                               |
|                                                                                                    |                                                                                                    | <b>PING</b><br><b>LOCALHOST</b>        | OK                  | 02-11-2015 12:56:23 1d 3h 14m 25s                                                                                                    |                         | 1/4                                                                                                    | OK - 127.0.0.1: rta 0.017ms, lost 0%                                               |
|                                                                                                    |                                                                                                    | <b>Root Partition</b>                  | OK                  | 02-11-2015 13:00:01 1d 3h 13m 52s                                                                                                    |                         | 1/4                                                                                                    | DISK OK - free space: / 68282 MB (77%<br>inode=89%):                               |
|                                                                                                    |                                                                                                    | $\overline{\mathbf{x}}$<br><b>SSH</b>  | OK                  | 02-11-2015 13:00:01 1d 3h 13m 19s                                                                                                    |                         | 1/4                                                                                                    | SSH OK - OpenSSH 5.3 (protocol 2.0)                                                |
|                                                                                                    |                                                                                                    | Swap Usage                             | OK                  | 02-11-2015 12:59:21 1d 3h 12m 46s                                                                                                    |                         | 1/4                                                                                                    | SWAP OK - 100% free (1953 MB out of 1953 MB)                                       |
|                                                                                                    |                                                                                                    | <b>Total Processes</b>                 | OK                  | 02-11-2015 12:57:04 1d 3h 12m 13s                                                                                                    |                         | 1/4                                                                                                    | PROCS OK: 133 processes with STATE = RSZDT                                         |
| <b>Reports</b>                                                                                                    |                                                                                                    | check_memlog                           | <b>WARNING</b>      | 02-11-2015 12:56:11    0d    21h 17m 36s                                                                                                    |                         | 4/4                                                                                                    | LOG FILE - No status change detected. Status = 1                                   |
| <b>Availability</b><br><b>Trends</b><br><b>Alerts</b><br>History<br>Summary<br>Histogram<br><b>Notifications</b><br><b>Event Log</b>                                                                                                    | r1lead                                                                                                    | <b>PING</b>                            | OK                  | 02-11-2015 12:57:41 1d 1h 33m 8s                                                                                                    |                         | 1/3                                                                                                    | OK - r1lead: rta 0.156ms, lost 0%                                                  |
|                                                                                                    |                                                                                                    | check load five                        | OK                  | 02-11-2015 12:59:21 1d 1h 34m 1s                                                                                                    |                         | 1/4                                                                                                    | CHECKGANGLIA OK: load five is 0.01                                                 |
|                                                                                                    |                                                                                                    | check load one                         | OK                  | 02-11-2015 13:00:30  0d  23h 42m 55s  1/4                                                                                                    |                         |                                                                                                    | CHECKGANGLIA OK: load one is 0.00                                                  |
|                                                                                                    | service <sub>0</sub>                                                                                                    | <b>PING</b>                            | OK                  | 02-11-2015 12:59:01 1d 1h 31m 47s                                                                                                    |                         | 1/3                                                                                                    | OK - service0: rta 0.168ms, lost 0%                                                |
|                                                                                                    |                                                                                                    | check load five                        | OK                  | 02-11-2015 12:56:11 1d 0h 9m 41s                                                                                                    |                         | 1/4                                                                                                    | CHECKGANGLIA OK: load five is 0.01                                                 |
|                                                                                                    |                                                                                                    | check load one                         | OK                  | 02-11-2015 12:56:52   0d   23h   23m   55s   1/4                                                                                                    |                         |                                                                                                    | CHECKGANGLIA OK: load one is 0.05                                                  |
|                                                                                                    |                                                                                                    |                                        |                     |                                                                                                    |                         |                                                                                                    |                                                                                    |
| <b>System</b>                                                                                                    | Results 1 - 16 of 16 Matching Services                                                                                                    |                                        |                     |                                                                                                    |                         |                                                                                                    |                                                                                    |
| <b>Comments</b><br><b>Downtime</b><br><b>Process Info</b><br><b>Performance Info</b><br><b>Scheduling Queue</b><br><b>Configuration</b>                                                                                                    |                                                                                                    |                                        |                     |                                                                                                    |                         |                                                                                                    |                                                                                    |

**Figure 4-1** MEMLOG Messages in the Service Status Report

5. In the Service Status report, click **check\_memlog** to retrieve more information about the MEMLOG information in the Service Status report.

Figure 4-2 on page 26 shows an example Service report for MEMLOG.

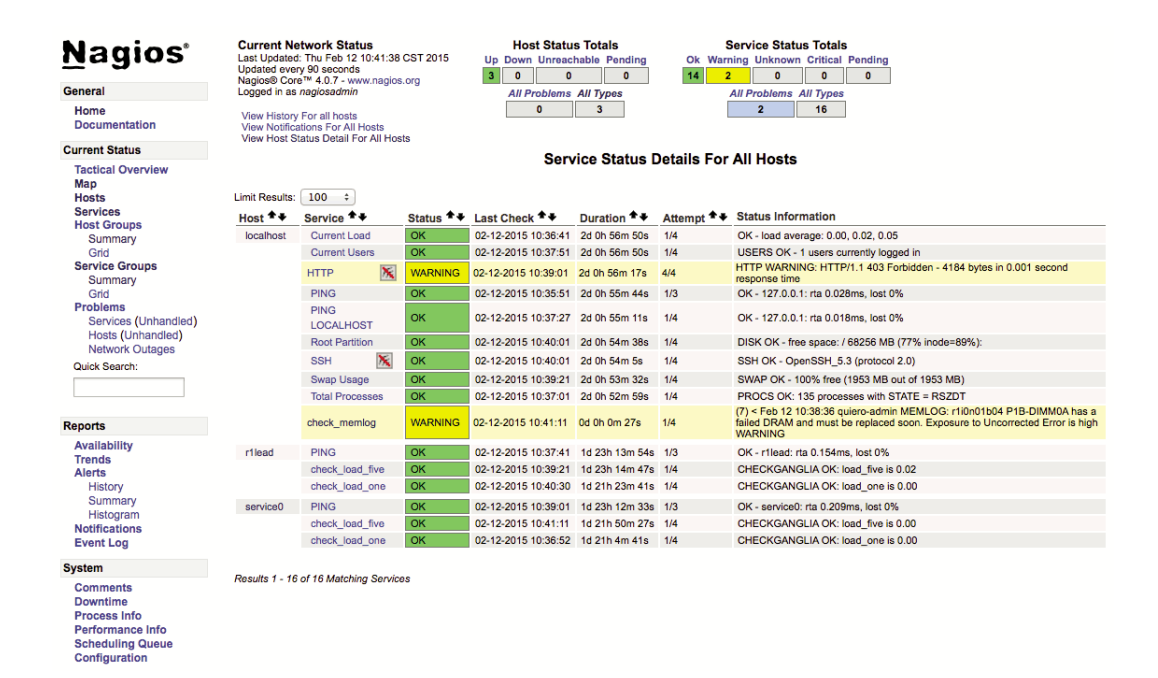

**Figure 4-2** Service Information for MEMLOG

#### **Accessing memlog**(8) **Messages With Commands**

The following are two ways to use commands to retrieve information about memory problems or memory health:

Scan the system log for entries that contain the string MEMLOG. If problems arise with any of the DIMMs on your system, memlog writes a message to /var/log/messages. To retrieve these messages, type the following command:

```
# grep MEMLOG /var/log/messages
```

```
r1i0n0:Dec 9 07:29:45 r1i0n0 MEMLOG[4595]: Read ECC P1-DIMM1A Rank 0 DRAM U9 DQ4 Temp = 21C
r1i0n0:Dec 9 07:30:00 r1i0n0 MEMLOG[4595]: P1-DIMM1A has a failed DRAM and must be replaced soon.
    Exposure to Uncorrected Error is high
r1i0n0:Dec 9 07:30:00 r1i0n0 MEMLOG[4595]: Read ECC P1-DIMM1A Rank 0 Bank 0 Row 0x0 Col 0x8 Temp = 21C
r1i0n0:Dec 9 07:30:00 r1i0n0 MEMLOG[4595]: Read ECC P1-DIMM1A Rank 0 DRAM U9 DQ4 Temp = 21C
r1i0n0:Dec 9 07:30:12 r1i0n0 MEMLOG[4595]: Read ECC P1-DIMM3A Rank 0 Temp = 22C
r1i0n0:Dec 9 07:30:12 r1i0n0 MEMLOG[4595]: Read ECC P1-DIMM3A Rank 0 DRAM U9 DQ4 Temp = 22C
```

```
r1i0n0:Dec 9 07:30:25 r1i0n0 MEMLOG[4595]: P1-DIMM3A has a failed DRAM and must be replaced soon.
    Exposure to Uncorrected Error is high
```
r1i0n0:Dec 9 07:30:25 r1i0n0 MEMLOG[4595]: Read ECC P1-DIMM3A Rank 0 Bank 0 Row 0x0 Col 0x8 Temp = 22C

**Note:** Some lines in the preceding output have been wrapped for inclusion in this documentation.

• Use the memlog command to retrieve a report. The report lists all the DIMMS in the system and contains an error summary for each DIMM. To obtain this report, type the following command:

#### r1i0n0:~ # **memlogd -c**

user config match for X9DRT-Dakota

```
found 2 sockets, highest socket number 1, deviceID Ivybridge, mem ctlrs/socket 1.
```

```
P1-DIMM1A Size 8192MB Width 4 Rank 2 Row 15 Col 11 Bank 8 Serial 405031E4 Part HMT31GR7EFR4C-RD 1867
Tue Dec 9 07:28:48 2014 Rank 0 Dram U9 Bank 0 Row 0x0 Col 0x8 multiaddress C DQ4 Temp = 21C hits 19
Tue Dec 9 07:31:31 2014 Rank 1 Dram U9B Bank 0 Row 0x0 Col 0x0 single DQ4 Temp = 21C hits 1
 P1-DIMM2A Size 8192MB Width 4 Rank 2 Row 15 Col 11 Bank 8 Serial 409031CA Part HMT31GR7EFR4C-RD 1867
P1-DIMM3A Size 8192MB Width 4 Rank 2 Row 15 Col 11 Bank 8 Serial 405031DE Part HMT31GR7EFR4C-RD 1867
Tue Dec 9 07:30:12 2014 Rank 0 Dram U9 Bank 0 Row 0x0 Col 0x8 multiaddress C DQ4 Temp = 22C hits 2
P1-DIMM4A Size 8192MB Width 4 Rank 2 Row 15 Col 11 Bank 8 Serial 40C031C7 Part HMT31GR7EFR4C-RD 1867
P2-DIMM1A Size 8192MB Width 4 Rank 2 Row 15 Col 11 Bank 8 Serial 402031AA Part HMT31GR7EFR4C-RD 1867
P2-DIMM2A Size 8192MB Width 4 Rank 2 Row 15 Col 11 Bank 8 Serial 407031A8 Part HMT31GR7EFR4C-RD 1867
P2-DIMM3A Size 8192MB Width 4 Rank 2 Row 15 Col 11 Bank 8 Serial 407031E7 Part HMT31GR7EFR4C-RD 1867
 P2-DIMM4A Size 8192MB Width 4 Rank 2 Row 15 Col 11 Bank 8 Serial 40C031E8 Part HMT31GR7EFR4C-RD 1867
```
The preceding example output includes 8 DIMMs. Note the following in this output:

- Information about the first DIMM,  $P1-DIMM1A$ , is on the first line. The two lines that follow are the DIMM repair tag, which shows that this DIMM has been encountering corrected errors.
- The third DIMM, P1-DIMM3A, has also encountered corrected errors.
- The last number on each line of inventory is 1867. This number is the channel speed that the memory controller set at boot time for that DIMM.

# **Monitoring System Performance**

This chapter includes the following topics:

- "About the System Monitoring Software" on page 29
- "hubstats(1) Command (SGI UV Systems Only)" on page 29
- "linkstat-uv(1) Command (SGI UV Systems Only)" on page 29
- "nodeinfo Command (SGI UV Systems Only)" on page 30
- "topology(1) Command (SGI UV Systems Only)" on page 31

# **About the System Monitoring Software**

You can use Linux utilities, SFS utilities, and open source utilities to monitor system performance. Some of these utilities are as follows:

Linux utilities, such as  $w(1)$ ,  $ps(1)$ ,  $top(1)$ ,  $vmstat(8)$ , iostat(1), and sar(1). For information about these commands, see their man(1) pages or the following SGI publication:

*Linux Application Tuning Guide for SGI X86-64 Based Systems*

• SFS utilities, such as hubstats $(1)$ , linkstat-uv $(1)$ , nodeinfo(1), and  $topology(1)$ . This chapter describes how to use these commands.

# **hubstats**(1) **Command (SGI UV Systems Only)**

The hubstats(1) command monitors NUMAlink traffic, directory cache operations, and global reference unit (GRU) traffic statistics on SGI UV systems. For more information, see the hubstats(1) man page.

# **linkstat-uv**(1) **Command (SGI UV Systems Only)**

The linkstat-uv(1) command monitors NUMAlink traffic and error rates on SGI UV systems. The linkstat-uv(1) command returns information about packets and Mbytes sent/received on each NUMAlink in the system. It also returns information about error rates. It is useful as a performance monitoring tool and as a tool for helping you to diagnose and identify faulty hardware. For more information, see the linkstat-uv(1) man page.

Note that this command is specific to SGI UV systems and does not return the same information as the linkstat(1) command.

# **nodeinfo Command (SGI UV Systems Only)**

nodeinfo(1) is a tool for monitoring per-node NUMA memory statistics on SGI UV systems. The nodeinfo tool reads /sys/devices/system/node/\*/meminfo and /sys/devices/system/node/\*/numastat on the local system to gather NUMA memory statistics.

Sample memory statistics from the  $nodeinfo(1)$  command are as follows:

```
Memory Statistics Tue Oct 26 12:01:58 2010
uv44-sys
   ---------------------- Per Node KB ------------------------ ------ Preferred Alloc ------- -- Loc/Rem ---
node Total Free Used Dirty Anon Slab hit miss foreign interlv local remote
 0 16757488 16277084 480404 52 34284 36288 20724 0 0 0 20720 4
 1 16777216 16433988 343228 68 6772 17708 4477 0 0 0 3381 1096
 2 16777216 16438568 338648 76 6908 12620 1804 0 0 0 709 1095
 3 16760832 16429844 330988 56 2820 16836 1802 0 0 0 708 1094
  4 16777216 16444408 332808 88 10124 13588 1517 0 0 0 417 1100
 5 16760832 16430300 330532 72 1956 17304 4546 0 0 0 3453 1093
 6 16777216 16430788 346428 36 3236 15292 3961 0 0 0 2864 1097
 7 16760832 16435532 325300 44 1220 14800 3971 0 0 0 2877 1094
TOT 134148848 131320512 2828336 492 67320 144436 42802 0 0 0 35129 7673
Press "h" for help
```
#### From an interactive nodeinfo session, enter **h** for a help statement. For example:

Display memory statistics by node.

q quit

uv44-sys:~ # **nodeinfo**

- + Increase starting node number. Used only if more nodes than will fit in the current window.
- Decrease starting node number. Used only if more nodes than will fit in the current window.

**30 007–6410–001**

- b Start output with node 0.
- e Show highest node number.
- k show sizes in KB.
- m show sizes in MB.
- p show sizes in pages.
- t Change refresh rate.
- A Show/Hide memory policy stats.
- H Show/Hide hugepage info.
- L Show/Hide LRU Queue stats.

Field definitions: hit - page was allocated on the preferred node miss - preferred node was full. Allocation occurred on THIS node by a process running on another node that was full foreign - Preferred node was full. Had to allocate somewhere else. interlv - allocation was for interleaved policy local - page allocated on THIS node by a process running on THIS node remote - page allocated on THIS node by a process running on ANOTHER node

```
(press any key to exit from help screen)
```
# **topology**(1) **Command (SGI UV Systems Only)**

The topology(1) command provides topology information about your system. Application programmers can use the  $topology(1)$  command to help optimize execution layout for their applications.

The  $topology(1)$  command includes many options. For more information, type topology --help on the command line.

Example 1. The following  $topology(1)$  command shows the system summary.

```
uv-sys:~ # topology
System type: UV2000
System name: harp34-sys
Serial number: UV2-00000034
```
**007–6410–001 31**

```
Partition number: 0
      8 Blades
    256 CPUs
     16 Nodes
  235.82 GB Memory Total
  15.00 GB Max Memory on any Node
      1 BASE I/O Riser
      2 Network Controllers
      2 Storage Controllers
      2 USB Controllers
      1 VGA GPU
```
Example 2. The following topology(1) command explicitly requests the system summary and also shows node and CPU information.

```
uv-sys:~ # topology --summary --nodes --cpus
System type: UV2000
System name: harp34-sys
Serial number: UV2-00000034
Partition number: 0
     8 Blades
    256 CPUs
    16 Nodes
 235.82 GB Memory Total
  15.00 GB Max Memory on any Node
      1 BASE I/O Riser
      2 Network Controllers
     2 Storage Controllers
     2 USB Controllers
     1 VGA GPU
Index ID NASID CPUS Memory
--------------------------------------------
   0 r001i11b00h0 0 16 15316 MB
   1 r001i11b00h1 2 16 15344 MB
   2 r001i11b01h0 4 16 15344 MB
   3 r001i11b01h1 6 16 15344 MB
   4 r001i11b02h0 8 16 15344 MB
```
5 r001i11b02h1 10 16 15344 MB 6 r001i11b03h0 12 16 15344 MB 7 r001i11b03h1 14 16 15344 MB 8 r001i11b04h0 16 16 15344 MB

**32 007–6410–001**

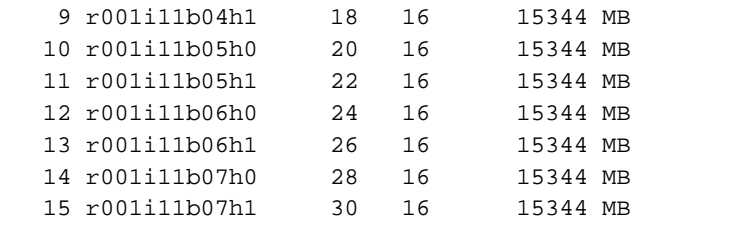

CPU Blade PhysID CoreID APIC-ID Family Model Speed L1(KiB) L2(KiB) L3(KiB)

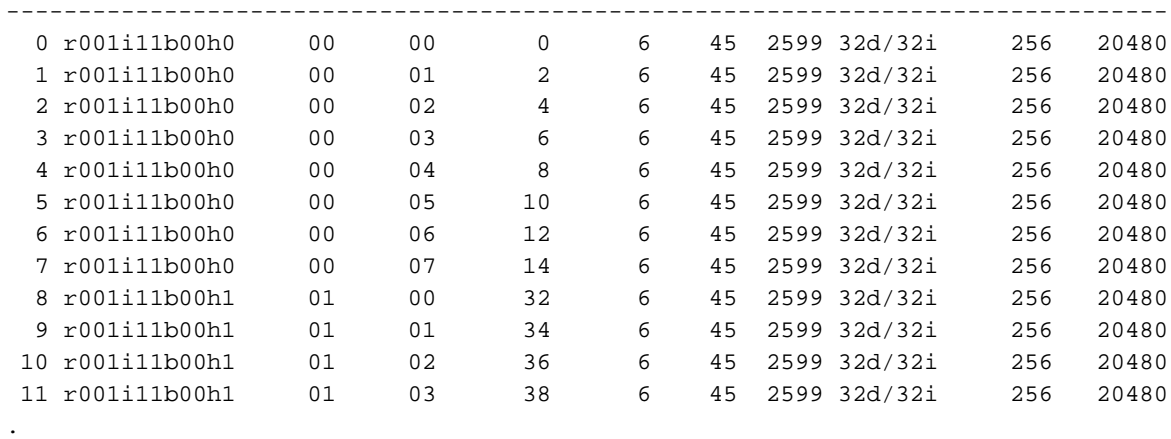

.

.

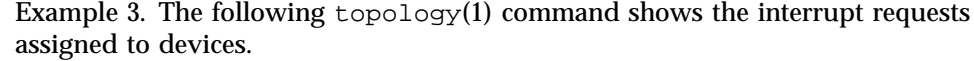

### uv300a-sys:~ # **topology --irq**

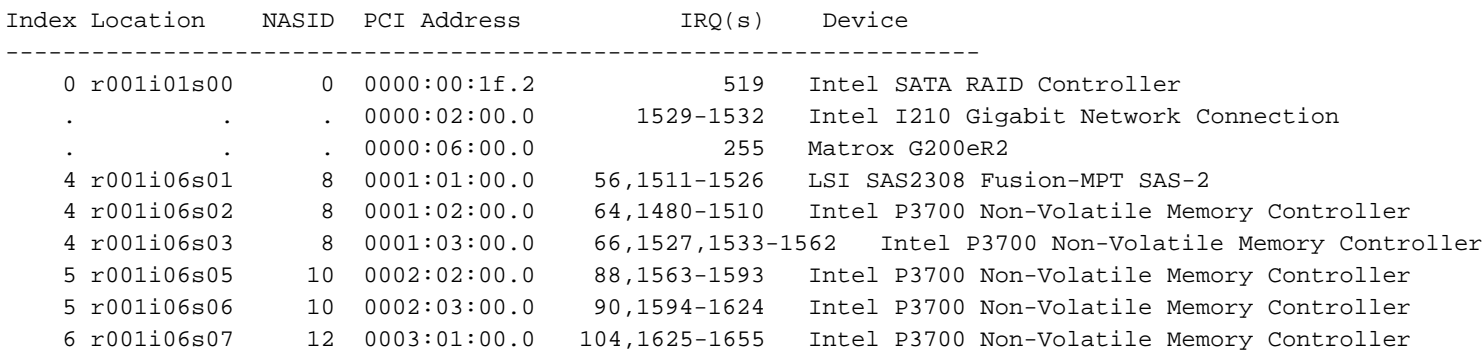

**007–6410–001 33**

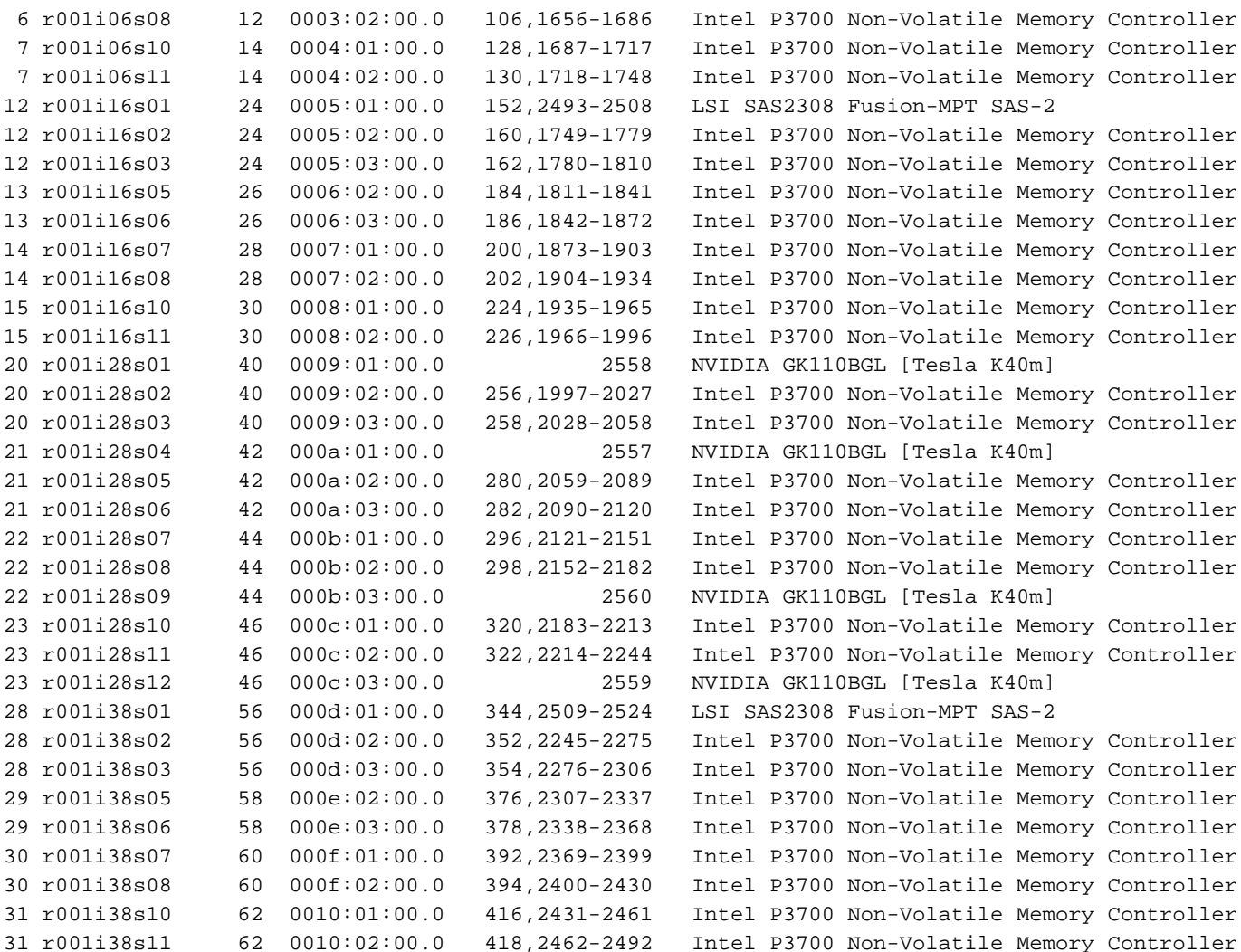

Example 4. The following  $topology(1)$  command uses the  $-v$  option, which includes interrupt count information.

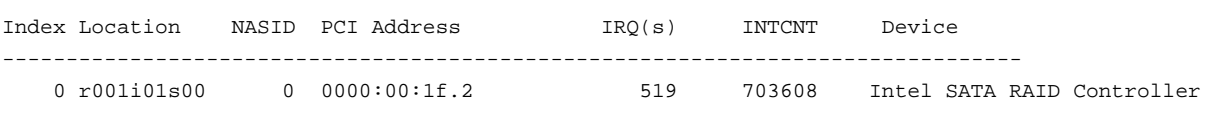

**34 007–6410–001**

uv300a-sys:~ # **topology --irq -v**

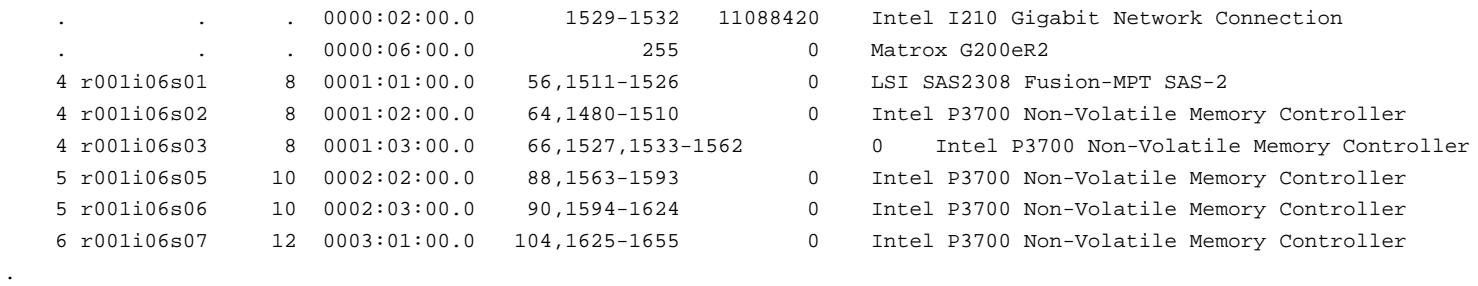

Example 5. The following topology(1) command shows local CPU and node information for each device. You can use the output from this command to help you place applications close to their I/O device for better direct memory access performance.

uv300a-sys:~ # **topology --io -v --nox**

. .

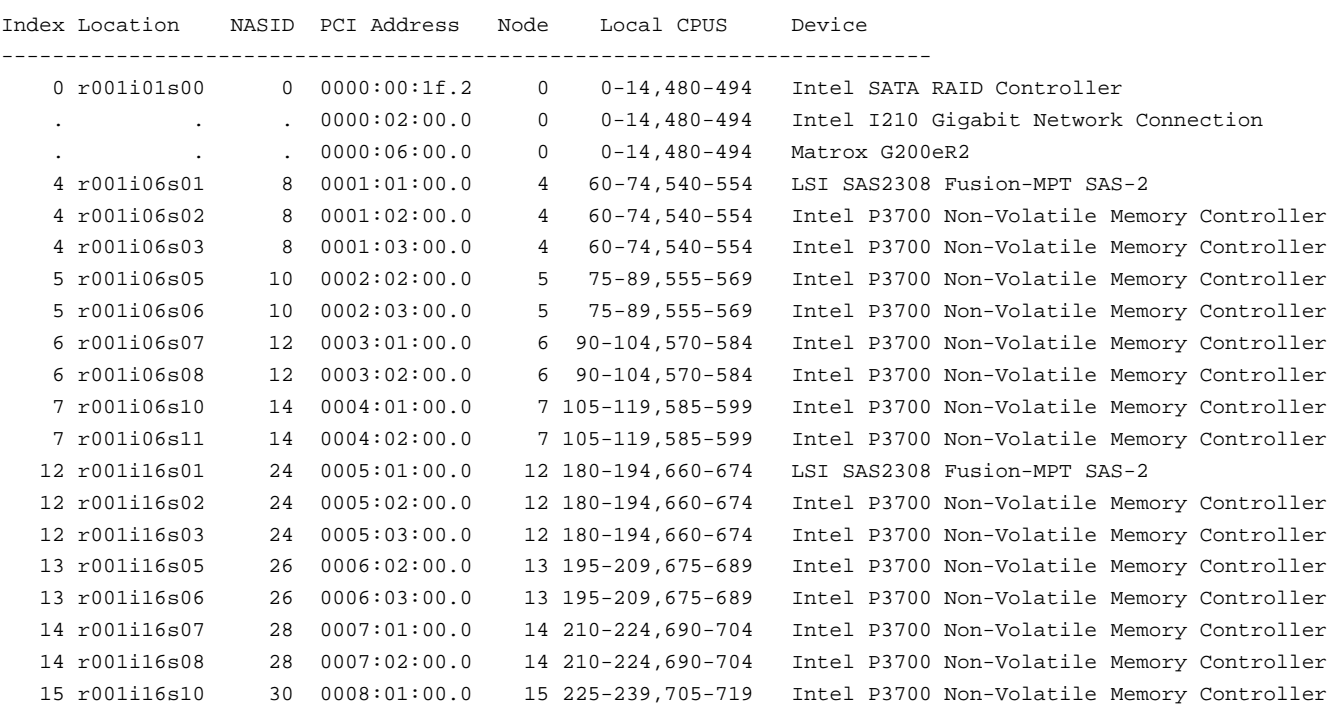

**007–6410–001 35**

15 r001i16s11 30 0008:02:00.0 15 225-239,705-719 Intel P3700 Non-Volatile Memory Controller 20 r001i28s01 40 0009:01:00.0 20 300-314,780-794 NVIDIA GK110BGL [Tesla K40m]

**36 007–6410–001**

# **Partitioning an SGI UV Server**

This chapter includes the following topics:

- "About Partitioning" on page 37
- "Partitioning Requirements" on page 39
- "Creating Partitions" on page 41
- "Installing the Operating System on a Partition" on page 54
- "Disabling Partitions" on page 56

# **About Partitioning**

You can divide a single SGI UV server into multiple, distinct systems, each with its own console, root filesystem, and IP network address. Each of these software-defined groups of processor cores constitutes a *partition*. You can reboot, install software, power down, and upgrade each partition independently. The partitions can communicate with each other over an SGI NUMAlink connection, and this is called *cross-partition communication*. Collectively, all of these partitions compose a single, shared-memory cluster.

Partition discovery software allows all of the partitions to know about each other, and partition firewalls provide memory protection for each partition. The system software uses firewall code to open up a portion of memory so that it can be accessed by CPU cores in other partitions.

You can configure differently sized partitions. For example, you can configue a 128-processor system into four partitions of 32 CPU cores each, or you can configure the same 128–processor system into two partitions of 64 CPU cores each. The partition sizes and the number of partitions affect fault containment and scalability. For example, you might want to dedicate all 64 CPU cores of a system to a single large application during the night. During the day, you can partition the system into two 32–processor systems for separate and isolated use.

**Note:** The terms *single system image* (SSI) and *partition* can be used interchangeably, so you might see both used in SGI documentation.

The following sections provide more information about partitioning:

- "Partitioning Advantages" on page 38
- "Partitioning Limitations" on page 38
- "About Using the Message Passing Toolkit (MPT) on a Partitioned System" on page 39

#### **Partitioning Advantages**

Partitioning provides the following capabilities:

• The ability to create a large, shared-memory cluster.

You can use SGI's NUMAlink technology to create a very low latency, very large, shared-memory cluster for optimized use of Message Passing Interface (MPI) software and logically shared, distributed memory access (SHMEM) routines. MPI and SHMEM exploit the globally addressable, cache coherent, shared memory to deliver high performance.

• Fault containment.

In most cases, you can bring down a single partition, for any reason, without affecting the rest of the system. Hardware memory protections prevent any unintentional accesses to physical memory on a different partition from reaching and corrupting that physical memory. For current fault containment caveats, see "Partitioning Limitations" on page 38.

#### **Partitioning Limitations**

Partitioning can increase the reliability of a system because power failures and other hardware errors can be contained within a particular partition. However, there still can be cases in which the whole shared memory cluster is affected. For example, this can occur during hardware upgrades that multiple partitions share.

If a partition is sharing its memory with other partitions, the loss of that partition may take down all other partitions that were accessing its memory. This is currently possible when an MPI or SHMEM job is running across partitions using the XPC kernel module.

Failures are usually contained within a partition even when memory is being shared with other partitions. XPC is invoked using normal shutdown commands such as  $reboot(8)$  and  $halt(8)$  to ensure that all memory shared between partitions is revoked before the partition resets. This is also done if you use the  $\text{rmmod}(8)$ command to remove the XPC kernel modules. Unexpected failures such as kernel panics or hardware failures almost always force the affected partition into the kernel debugger or the crash dump utility. These tools also invoke XPC to revoke all memory shared between partitions before the partition resets. XPC cannot be invoked for unexpected failures such as power failures and spontaneous resets (not generated by the operating system), and thus all partitions sharing memory with the partition might also reset.

### **About Using the Message Passing Toolkit (MPT) on a Partitioned System**

If you enable the XPC kernel module, you enable direct memory access between partitions, which is referred to as *global shared memory*. When XPC is enabled, processes in one partition can access physical memory located on another partition.

If the system issues the following message when your application runs, you need to enable the kernel modules:

MPT ERROR from do\_cross\_gets/xpmem\_get, rc = -1, errno = 22

For more information about the benefits of global shared memory and how to enable the XPC kernel module, see the *SGI MPI and SGI SHMEM User Guide*.

# **Partitioning Requirements**

The following topics describe the system requirements for partitioning SGI UV systems:

- "SGI UV 300 System Partitioning Requirements" on page 40
- "SGI UV 2000 System Partitioning Requirements" on page 40
- "SGI UV 1000 System Partitioning Requirements" on page 41

### **SGI UV 300 System Partitioning Requirements**

An SGI UV 300 partition can include as few as one chassis or as many as eight chassis. Each individual partition needs to be equipped with the following:

- The infrastructure to run as a standalone system. This infrastructure includes a system disk and console connection.
- A base I/O BMC that belongs to the partition. The base I/O BMC cannot be shared by two partitions.

Peripherals, such as dual-ported disks, can be shared the same way two nodes in a cluster can share peripherals.

If you partition an SGI UV 300 system, note the following:

- SGI supports the ipmitool command on unpartitioned SGI UV 300 systems only. The ipmitool command does not function as expected on a partitioned SGI UV 300 system.
- The power commands are power on, power off, power cycle, and power reset. Power operations performed on one partition need to complete before you perform a power operation on another partition. Specifically, this means that you need to perform power operations in the following order:
	- If you type the reset command on one partition, wait for that partition to reset completely before you issue any power commands on a different partition.
	- If one partition is powered off, power that partition back on before you issue any power commands on a different partition.

### **SGI UV 2000 System Partitioning Requirements**

An SGI UV 2000 system includes one or more individual rack units (IRUs). Each IRU is a 10U high enclosure that includes eight compute blades and one chassis management controller (CMC). For each partition, you can incude the following:

- As few as two and as many as 128 compute blades.
- A maximum of 2048 physical processor cores. When you enable Hyper-Threading, the maximum number of processor threads is 4096.

For information about how to enable Hyper-Threading, see the *SGI UV CMC Software User Guide*.

The following list describes additional requirements for a single partition:

- Each partition must have the infrastructure to run as a standalone system. This infrastructure includes a system disk and console connection.
- An I/O blade belongs to the partition to which the attached IRU belongs. I/O blades cannot be shared by two partitions.
- Peripherals, such as dual-ported disks, can be shared the same way two nodes in a cluster can share peripherals.
- Partitions must be contiguous in the topology. For example, the route between any two nodes in the same partition must be contained within that partition and not route through any other partition. This allows intrapartition communication to be independent of other partitions.
- Partitions must be fully interconnected. That is, for any two partitions, there must be a direct route between those partitions without passing through a third. This is required to fulfill true isolation of a hardware or software fault to the partition in which it occurs.

#### **SGI UV 1000 System Partitioning Requirements**

An SGI UV 1000 system includes at least two and up to 128 compute blades (16 to 2048 cores). The following list describes additional requirements for a single partition:

- One base I/O blade per partition.
- As few as two and up to 128 compute blades.
- 16 to 2048 physical processor cores, for a maximum of 4096 threads with Hyper-Threading enabled.

# **Creating Partitions**

The following topics explain how to create partitions:

- "Creating Partitions on an SGI UV 300 System" on page 42
- "Creating Partitions on an SGI UV 2000, SGI UV 1000, or SGI UV 100 System" on page 47

### **Creating Partitions on an SGI UV 300 System**

The following procedure explains how to partition a system, and it includes a running example that divides a system into two partitions.

**Note:** SGI supports the ipmitool command on unpartitioned SGI UV 300 systems only. The ipmitool command does not function as expected on a partitioned SGI UV 300 system.

**Procedure 6-1** To partition an SGI UV 300 system

1. Verify that SGI Performance Suite is installed on your SGI UV system.

Partitioning requires the following products from the SGI Performance Suite: SGI Accelerate and SGI MPI. To verify that these products are installed, type one of the following commands:

- On RHEL platforms, type the following command:
	- # **yum grouplist | grep SGI** SGI Accelerate SGI Foundation Software SGI MPI SGI REACT
- On SLES platforms, type the following command:

#### # **zypper search -C -i SGI**

Loading repository data... Reading installed packages...

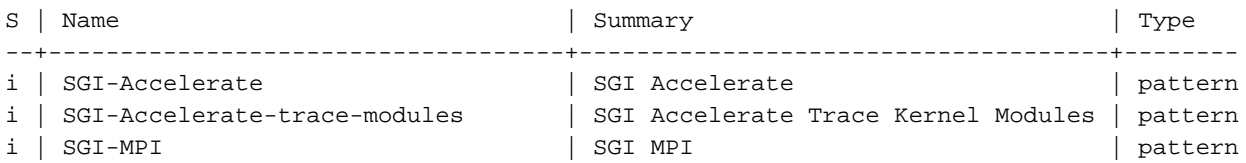

The preceding example output shows that both the RHEL and SLES systems include the appropriate software packages.

2. Log into the rack management controller (RMC) as the root user.

For example:

```
# ssh root@uv-rmc
```
3. Type the following command to retrieve information about the SGI UV system:

```
> config -v
SSN: UV300-00000007
RMCs: 1
      r001i01c UV300
BMCs: 4
      r001i01b IP127-BASEIO
      r001i06b IP127-BASEIO BASEIO-DISABLED
      r001i11b IP127
      r001i16b IP127
Partitions: 1
```
partition000 BMCs: 4

Your goal is to determine the following:

- If the system is partitioned currently.
- The number of chassis and the number of chassis with base I/O risers. You need at least one chassis with one one base I/O riser per partition.

The preceding output shows the following:

- This system has four chassis in total. There are two chassis with base I/O risers. One is  $r001i01b$ , and the other is  $r001i16b$ . The only base I/O riser enabled at this time is on r001i01b.
- Only one base I/O riser can be enabled per partiton. This machine has only one partition at this time, so only one base I/O riser is enabled. This procedure shows how to enable the other base I/O riser and how to create two partitions.

4. Type the following command to retrieve information about the BASEIO\_DISABLE variable on this SGI UV 300 system:

```
> hwcfg -av
BASEIO_DISABLE=no .......................................... 3/4 BMC(s)
        r001i01b
        r001i11b
        r001i16b
BASEIO_DISABLE=yes ......................................... 1/4 BMC(s)
        r001i06b
BIOS_FILE=/common/bios.fd
        all targeted BMC(s)
CHASSIS_DISABLE=no
       all targeted BMC(s)
DEBUG_SW=0x0
        all targeted BMC(s)
IIO_DISABLE=no
       all targeted BMC(s)
MEMRISER_DISABLE=no
       all targeted BMC(s)
NL_ENABLE=yes
        all targeted BMC(s)
PARTITION=0
        all targeted BMC(s)
SOCKET_DISABLE=no
        all targeted BMC(s)
```
5. Enable additional base I/O risers, as needed.

In this procedure's example, there are two base I/O risers on the SGI UV system, but currently, one base I/O riser is disabled because the system is configured as a single, large partiton. Type the following command to enable the additional base I/O riser:

```
> hwcfg BASEIO_DISABLE=no r001i06b
BASEIO_DISABLE=default [no] <PENDING RESET>
BASEIO_DISABLE=no (this is the BMC default, override cleared)
```
6. Type the following command to verify the base  $I/O$  riser(s) that you enabled:

```
> hwcfg -av
BASEIO_DISABLE=default [no] <PENDING_RESET> ................ 1/4 BMC(s)
        r001i06b
```

```
BASEIO_DISABLE=no .......................................... 3/4 BMC(s)
       r001i01b
       r001i11b
       r001i16b
BIOS_FILE=/common/bios.fd
        all targeted BMC(s)
CHASSIS_DISABLE=no
       all targeted BMC(s)
DEBUG_SW=0x0
       all targeted BMC(s)
IIO_DISABLE=no
       all targeted BMC(s)
MEMRISER_DISABLE=no
        all targeted BMC(s)
NL_ENABLE=yes
        all targeted BMC(s)
PARTITION=0
        all targeted BMC(s)
SOCKET_DISABLE=no
        all targeted BMC(s)
```
In the previous output, the <PENDING RESET> line shows that base I/O riser r001i06b is set to be enabled. The actual enablement occcurs later in the procedure, after the power cycle.

7. Use the hwcfg command to create two or more partitions.

The format for the command is as follows:

hwcfg PARTITION=*partition\_num BMC\_num BMC\_num* [*BMC\_num* ...]

The variables in the preceding command are as follows:

• For *partition\_num*, specify the number for one of the partitions. SGI recommends that you start partition numbers at 1. For example, you can have partitions 1 and 2, or you can have partitions 1 and 2 and 3.

You can use 0 for a partition number only if you want to configure the system as a single, large partition. A single partition should have all chassis in partition 0.

• For *BMC\_num*, specify the BMC identifier for one or more chassis.

For example, to create two partitions, type the following commands:

```
> hwcfg PARTITION=1 r001i01b r001i11b
PARTITION=1 <PENDING RESET>
> hwcfg PARTITION=2 r001i06b r001i16b
PARTITION=2 <PENDING RESET>
```
It is customary to list the base I/O BMC first, as the preceding lines show, but it is not necessary.

8. Verify that the system registered the information from the preceding step's hwcfg commands.

For example, type the following command and verify its output:

```
> hwcfg -av
BASEIO_DISABLE=default [no] <PENDING_RESET> ................ 1/4 BMC(s)
        r001i06b
BASEIO_DISABLE=no .......................................... 3/4 BMC(s)
        r001i01b
        r001i11b
       r001i16b
BIOS_FILE=/common/bios.fd
       all targeted BMC(s)
CHASSIS_DISABLE=no
       all targeted BMC(s)
DEBUG_SW=0x0
        all targeted BMC(s)
IIO_DISABLE=no
       all targeted BMC(s)
MEMRISER_DISABLE=no
       all targeted BMC(s)
NL_ENABLE=yes
        all targeted BMC(s)
PARTITION=1 <PENDING RESET> ................................ 2/4 BMC(s)
        r001i01b
        r001i11b
PARTITION=2 <PENDING RESET> ................................ 2/4 BMC(s)
        r001i06b
        r001i16b
SOCKET_DISABLE=no
        all targeted BMC(s)
```
The preceding output shows that the base I/O riser in the second chassis is ready to be enabled. The output also shows the four chassis associated with the two partitions you created.

9. Type the following command to power cycle the chassis:

> **power -o -c cycle**

10. Wait for the power cycling to complete.

On a large system, this could take several minutes.

11. Periodically, type the power status command to affirm that all the chassis are powered up.

For example, the output from the following command shows that all chassis are powered up:

```
> power status
=== r001i01c ===chassis - on: 4, off: 0, unknown: 0, disabled: 0
```
After all the blades power up, proceed to the next step.

12. Use the uvcon command to access the shell.

For example, to get to the shell for partition 1 or partition 2, type one of the following commands:

> **uvcon p1**

OR

- > **uvcon p2**
- 13. Proceed to the following:

"Installing the Operating System on a Partition" on page 54

### **Creating Partitions on an SGI UV 2000, SGI UV 1000, or SGI UV 100 System**

The following procedure explains how to partition a system, and it includes a running example that divides a system into two partitions.

**Procedure 6-2** To partition an SGI UV 2000, SGI UV 1000, or SGI UV 100 system

1. Verify that SGI Performance Suite is installed on your SGI UV system.

Partitioning requires the following products from the SGI Performance Suite: SGI Accelerate and SGI MPI. To verify that these products are installed, type one of the following commands:

• On RHEL platforms, type the following command:

```
# yum grouplist | grep SGI
  SGI Accelerate
  SGI Foundation Software
  SGI MPI
  SGI REACT
```
• On SLES platforms, type the following command:

# **zypper search -C -i SGI**

Loading repository data... Reading installed packages...

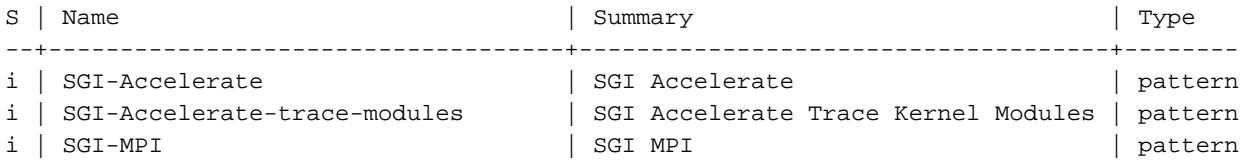

The preceding example output shows that both the RHEL and SLES systems include the appropriate software packages.

2. Log into the chassis management controller (CMC) as the root user.

For example:

```
# ssh root@uv-cmc
```
- 3. Type the following command to retrieve information about the SGI UV system:
	- > **config -v**

SSN: UV2-00000048

CMCs: 1

```
r001i01c UV2000
BMCs: 8
       r001i01b00 IP109-BASEIO
       r001i01b01 IP109
       r001i01b02 IP109
       r001i01b03 IP109
       r001i01b04 IP109-BASEIO IORISER-DISABLED
       r001i01b05 IP109
       r001i01b06 IP109
       r001i01b07 IP109
Partitions: 1
       partition000 BMCs: 8
Accessories: 0
```
Your goal is to determine the following:

- If the system is partitioned currently.
- The number of blades, base I/O risers, and base I/O BMCs that are available. You need at least one compute blade with a base I/O riser per partition.

The preceding output shows the following:

- This system has eight compute blades. There are two blades that are base I/O BMCs: one is r001i01b00, and the other is r001i01b04. Only base I/O BMC r001i01b00 is enabled at this time.
- Only one base I/O riser can be enabled per partiton. This machine has only one partition at this time, so only one base I/O riser is enabled. This procedure shows how to enable the other base I/O riser and how to create two partitions.
- 4. Type the following command to retrieve information about the SGI UV system:

```
> hwcfg -av
BIOS_FILE=/common/bios.fd
        all targeted BMC(s)
BLADE_DISABLE=no
        all targeted BMC(s)
DEBUG_SW=0x0
        all targeted BMC(s)
IORISER_DISABLE=no ......................................... 7/8 BMC(s)
```

```
r001i01b00
        r001i01b01
        r001i01b02
        r001i01b03
        r001i01b05
        r001i01b06
        r001i01b07
IORISER_DISABLE=yes ........................................ 1/8 BMC(s)
        r001i01b04
NL6_ENABLE=yes
        all targeted BMC(s)
PARTITION=0
       all targeted BMC(s)
ROUTER_TYPE=ordinary
       all targeted BMC(s)
SOCKET_DISABLE=no
       all targeted BMC(s)
```
Your goal is to verify the IORISER\_DISABLE and PARTITION variables.

5. Enable additional base I/O risers, as needed.

In this procedure's example, there are two base I/O risers on the SGI UV system, but currently, one base I/O riser is disabled because the system is configured as a single, large partiton. Type the following command to enable the additional base I/O riser:

```
> hwcfg IORISER_DISABLE=no r001i01b04
IORISER_DISABLE=default [no] <PENDING RESET>
IORISER_DISABLE=no (this is the BMC default, override cleared)
```
6. Type the following command to verify the base  $I/O$  riser(s) that you enabled:

```
> hwcfg -av
BIOS_FILE=/common/bios.fd
        all targeted BMC(s)
BLADE_DISABLE=no
        all targeted BMC(s)
DEBUG_SW=0x0
        all targeted BMC(s)
IORISER_DISABLE=default [no] <PENDING RESET> ............... 1/8 BMC(s)
       r001i01b04
IORISER_DISABLE=no ......................................... 7/8 BMC(s)
```

```
r001i01b00
        r001i01b01
        r001i01b02
        r001i01b03
        r001i01b05
        r001i01b06
        r001i01b07
NL6_ENABLE=yes
        all targeted BMC(s)
PARTITION=0
        all targeted BMC(s)
ROUTER_TYPE=ordinary
        all targeted BMC(s)
SOCKET_DISABLE=no
        all targeted BMC(s)
```
In the previous output, the <PENDING RESET> line shows that base I/O riser r001i01b04 is set to be enabled. The actual enablement occcurs later in the procedure, after the power cycle.

7. Use the hwcfg command to create two or more partitions.

The format for the command is as follows:

hwcfg PARTITION=*partition\_num BMC\_num BMC\_num* [*BMC\_num* ...]

The variables in the preceding command are as follows:

• For *partition\_num*, specify the number for one of the partitions. SGI recommends that you start partition numbers at 1. For example, you can have partitions 1 and 2, or you can have partitions 1 and 2 and 3.

You can use 0 for a partition number only if you want to configure the system as a single, large partition. A single partition should have all blades in partition 0.

• For *BMC\_num*, specify the BMC identifier for one or more blades.

For example, to create two partitions, type the following commands:

> **hwcfg PARTITION=1 r001i01b00 r001i01b01 r001i01b02 r001i01b03** PARTITION=1 <PENDING RESET> > **hwcfg PARTITION=2 r001i01b04 r001i01b05 r001i01b06 r001i01b07** PARTITION=2 <PENDING RESET>

It is customary to list the base I/O BMC first, as the preceding lines show, but it is not necessary.

8. Verify that the system registered the information from the preceding step's hwcfg commands.

For example, type the following command and verify its output:

```
> hwcfg -av
BIOS_FILE=/common/bios.fd
        all targeted BMC(s)
BLADE_DISABLE=no
        all targeted BMC(s)
DEBUG_SW=0x0
        all targeted BMC(s)
IORISER_DISABLE=default [no] <PENDING RESET> ............... 1/8 BMC(s)
        r001i01b04
IORISER_DISABLE=no ......................................... 7/8 BMC(s)
       r001i01b00
        r001i01b01
        r001i01b02
        r001i01b03
        r001i01b05
        r001i01b06
        r001i01b07
NL6_ENABLE=yes
        all targeted BMC(s)
PARTITION=1 <PENDING RESET> ................................ 4/8 BMC(s)
        r001i01b00
        r001i01b01
        r001i01b02
        r001i01b03
PARTITION=2 <PENDING RESET> ................................ 4/8 BMC(s)
        r001i01b04
        r001i01b05
        r001i01b06
        r001i01b07
ROUTER_TYPE=ordinary
        all targeted BMC(s)
SOCKET_DISABLE=no
       all targeted BMC(s)
```
The preceding output shows the second base I/O Riser is ready to be enabled. The output also shows the eight blades associated with the two partitions you created.

9. Type the following command to power cycle the blades:

> **power -o -c cycle**

10. Wait for the power cycling to complete.

On a large system, this could take several minutes.

11. Periodically, type the following command to affirm that all the blades are powered up:

```
> power status
```
The following example output shows that all blades are powered up:

```
=== r001i01c (PRI) ==blades - on: 8, off: 0, unknown: 0, disabled: 0
chassis - on: 1, off: 0
accio - on: 0, off: 0
```
After all the blades power up, proceed to the next step.

12. Use the uvcon command to access the shell.

For example, to get to the shell for partition 1 or partition 2, type one of the following commands:

- > **uvcon p1** OR > **uvcon p2**
- 
- 13. Proceed to the following:

"Installing the Operating System on a Partition" on page 54

# **Installing the Operating System on a Partition**

The procedure you use to install an operating system on an individual partition is the same procedure that you use to install an operating system as a single-system image on an entire SGI UV system. The following platform-specific information describes prerequisites:

- If you have an SGI UV 300 system, your system includes a DVD drive. You need to obtain the software installation media.
- If you have an SGI UV 2000, SGI UV 1000, or SGI UV 100 system, the installation procedure assumes that you have a system management node (SMN) attached to your SGI UV system. If you do not have an SMN, you need the software media and an extra DVD drive. You need to plug the DVD drive into each base I/O blade of the partition and install the operating system manually.

The following procedure explains how to install a copy of the operating system and the SGI Foundation Software on a partition.

**Procedure 6-3** To install software on a partition

1. Notify users that they need to log off.

The software installation process includes a step to reboot the system. If any users are logged in at this time, their sessions end abruptly.

2. Log into the rack management controller (RMC) or the chassis management controller (CMC) as the root user.

Example 1. On an SGI UV 300 system, type the following command, and specify the hostname of the RMC for *hostname*:

# **ssh root@***hostname*

Example 2. On an SGI UV 2000, SGI UV 1000, or SGI UV 100 system, type the following command:

# **ssh root@uv-cmc**

3. Type the config -v command to retrieve the name for the base I/O BMC for each partition.

Example 1. On an SGI UV 300, type the following command:

uv300-rmc-rmc RMC:r001i01c> **config -v**

```
SSN: UV300-00000021
RMCs: 1
      r001i01c UV300
BMCs: 4
      r001i01b IP123-BASEIO P001
      r001i06b IP123-BASEIO P001 BASEIO-DISABLED
      r001i11b IP123-BASEIO P002
      r001i16b IP123-BASEIO P002 BASEIO-DISABLED
Partitions: 2
      partition001 BMCs: 2
      partition002 BMCs: 2
```
The preceding output shows two partitions, P001 and P002. The lines that contain BASEIO show the base I/O BMC for each partition. Note the chassis names for the base I/O BMCs for each partition, which are r001i06b for P001 and r001i16b for P002.

Example 2. On an SGI UV 2000, SGI UV 1000, or SGI UV 100 system, type the following command:

```
uv2000-cmc CMC:r001i01c> config -v
SSN:UV2-00000048
CMCs: 1
      r001i01c UV2000
BMCs: 8
      r001i01b00 IP109-BASEIO P001
      r001i01b01 IP109 P001
      r001i01b02 IP109 P001
      r001i01b03 IP109 P001
      r001i01b04 IP109-BASEIO P002
      r001i01b05 IP109 P002
      r001i01b06 IP109 P002
      r001i01b07 IP109 P002
```

```
Partitions: 2
       partition001 BMCs: 4
       partition002 BMCs: 4
Accessories: 0
```
The rightmost column in the preceding example output, which contains P*xxx* entries, shows two partitions, P001 and P002. The lines that contain BASEIO show the base I/O BMC for each partition. Note the names for the base I/O BMCs for each partition, which are  $r001i01b00$  for P001 and  $r001i01b04$  for P002.

4. Create a connection to the SGI UV server.

On SGI UV 300 systems, you create this connection to the chassis that contains the base I/O riser.

On SGI UV 2000, SGI UV 1000, and SGI UV 100 systems, you create this connection to the base I/O blade of the partition.

For information about how to connect to the SGI UV server, see the following:

*SGI UV System Software Installation and Configuration Guide*

5. Install the operating system.

For information about how to install the operating system on the partition, see the following:

*SGI UV System Software Installation and Configuration Guide*

**Note:** The procedures in the *SGI UV System Software Installation and Configuration Guide* contain some conditional statements that pertain to either an SGI UV that you want to install as large, single-system image or to a partition image, so make sure to note these conditional statements when you perform the installation.

### **Disabling Partitions**

The following topics explain how to disable partitions:

• "Disabling Partitions on an SGI UV 300 System" on page 57

• "Disabling Partitions on an SGI UV 2000, SGI UV 1000, or SGI UV 100 System" on page 60

### **Disabling Partitions on an SGI UV 300 System**

The following procedure explains how to remove the partitions from a partitioned system, and it includes a running example that changes a system from a two-partition system to a one-partition system.

**Procedure 6-4** To remove partitions

1. Log into the rack management controller (RMC) as the root user.

For example:

# **ssh root@uv-rmc**

2. Type the following command to retrieve the system's current partitioning information:

```
> hwcfg -av
BASEIO_DISABLE=no
       all targeted BMC(s)
BIOS_FILE=/common/bios.fd
        all targeted BMC(s)
CHASSIS_DISABLE=no
       all targeted BMC(s)
DEBUG_SW=0x0
       all targeted BMC(s)
IIO_DISABLE=no
       all targeted BMC(s)
MEMRISER_DISABLE=no
        all targeted BMC(s)
NL_ENABLE=yes
        all targeted BMC(s)
PARTITION=1 ................................................ 2/4 BMC(s)
        r001i01b
        r001i11b
PARTITION=2 ................................................ 2/4 BMC(s)
        r001i06b
        r001i16b
SOCKET_DISABLE=no
        all targeted BMC(s)
```
The preceding output shows two partitions.

3. Remove all the partitions you configured.

It is possible to remove only one partition, but subsequent system operations can be confusing. To make operations more straightforward, remove all partitions if you want to remove one.

To remove a partition, type the hwcfg command in the following format:

```
hwcfg -c PARTITION=id
```
For *id*, type the partition identifier as shown in the previous step's hwcfg -av output.

For example, to remove the two partitons :

> **hwcfg -c PARTITION**

4. Type the following command to verify that the partition(s) that you want to remove are set to be removed:

```
> hwcfg -av
BASEIO_DISABLE=no
       all targeted BMC(s)
BIOS_FILE=/common/bios.fd
       all targeted BMC(s)
CHASSIS_DISABLE=no
       all targeted BMC(s)
DEBUG_SW=0x0
       all targeted BMC(s)
IIO_DISABLE=no
       all targeted BMC(s)
MEMRISER_DISABLE=no
       all targeted BMC(s)
NL_ENABLE=yes
       all targeted BMC(s)
PARTITION= default [0] <PENDING RESET>
        all targeted BMC(s)
SOCKET_DISABLE=no
        all targeted BMC(s)
```
The preceding output shows PARTITION=default [0] <PENDING RESET>, which means that the BMCs are set for the change when the next power cycle occurs.

5. Disable the base I/O risers that are associated with the partitions you want to remove.

This step is important because the SGI UV system cannot be reset if it is configured to have only one partition but it is configured to have multiple chassis with base I/O risers that are enabled.

Use the hwcfg command in the following format to disable the base I/O risers:

```
hwcfg BASEIO_DISABLE=yes id
```
For *id*, specify the identifier of the chassis with the base I/O riser that you want to disable.

For example:

```
> hwcfg BASEIO_DISABLE=yes r001i06b
BASEIO_DISABLE=yes <PENDING RESET>
```
6. Type the hwcfg -av command again to retrieve the system status.

For example:

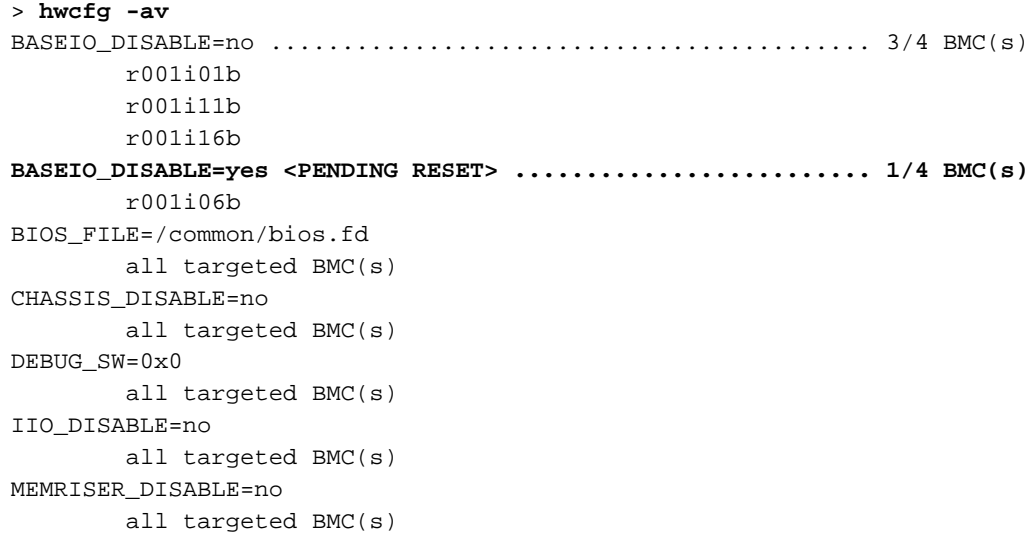

**007–6410–001 59**

```
NL_ENABLE=yes
       all targeted BMC(s)
PARTITION=default [0] <PENDING RESET>
        all targeted BMC(s)
SOCKET_DISABLE=no
        all targeted BMC(s)
```
7. Type the following command to power cycle the blades:

> **power -o -c cycle**

8. Wait for the power cycling to complete.

On a large system, this could take several minutes.

9. Periodically, type the power status command to affirm that all the blades are powered up.

For example, the output from the following command shows that all chassis are powered up:

```
> power status
=== r001i01c ===chassis - on: 4, off: 0, unknown: 0, disabled: 0
```
#### **Disabling Partitions on an SGI UV 2000, SGI UV 1000, or SGI UV 100 System**

The following procedure explains how to remove the partitions from a partitioned system, and it includes a running example that changes a system from a two-partition system to a one-partition system.

**Procedure 6-5** To remove partitions

1. Log into the chassis management controller (CMC) as the root user.

For example:

```
# ssh root@uv-cmc
```
2. Type the following command to retrieve the system's current partitioning information:

> **hwcfg -av** BIOS\_FILE=/common/bios.fd all targeted BMC(s)

**60 007–6410–001**

```
BLADE_DISABLE=no
       all targeted BMC(s)
DEBUG_SW=0x0
        all targeted BMC(s)
IORISER_DISABLE=no
        all targeted BMC(s)
NL6_ENABLE=yes
        all targeted BMC(s)
PARTITION=1 ................................................ 4/8 BMC(s)
       r001i01b00
        r001i01b01
        r001i01b02
        r001i01b03
PARTITION=2 ................................................ 4/8 BMC(s)
        r001i01b04
        r001i01b05
        r001i01b06
        r001i01b07
ROUTER_TYPE=ordinary
        all targeted BMC(s)
SOCKET_DISABLE=no
        all targeted BMC(s)
```
The preceding output shows two partitions.

3. Remove all the partitions you configured.

It is possible to remove only one partition, but subsequent system operations can be confusing. To make operations more straightforward, remove all partitions if you want to remove one.

To remove a partition, type the hwcfg command in the following format:

```
hwcfg -c partition_id
```
For *partition\_id*, type the partition identifier as shown in the previous step's hwcfg -av output.

For example, to remove the two partitons :

> **hwcfg -c PARTITION**

4. Type the following command to verify that the partition(s) that you want to remove are set to be removed:

```
> hwcfg -av
BIOS_FILE=/common/bios.fd
       all targeted BMC(s)
BLADE_DISABLE=no
        all targeted BMC(s)
DEBUG_SW=0x0
       all targeted BMC(s)
IORISER_DISABLE=no
       all targeted BMC(s)
NL6_ENABLE=yes
       all targeted BMC(s)
PARTITION=default [0] <PENDING RESET>
        all targeted BMC(s)
ROUTER_TYPE=ordinary
       all targeted BMC(s)
SOCKET_DISABLE=no
        all targeted BMC(s)
```
The preceding output shows PARTITION=default [0] <PENDING RESET>, which means that the BMCs are set for the change when the next power cycle occurs.

5. Disable the base I/O risers that are associated with the partitions you want to remove.

This step is important because the SGI UV system cannot be reset if it is configured to have only one partition but it is configured to have multiple base I/O riser blades with each blade's base I/O riser enabled.

Use the hwcfg command in the following format to disable the base I/O risers:

hwcfg IORISER\_DISABLE=yes *blade\_id*

For example:

> **hwcfg IORISER\_DISABLE=yes r001i01b04** IORISER\_DISABLE=yes <PENDING RESET>

6. Type the hwcfg  $-av$  command again to retrieve the system status.

```
For example:
```

```
> hwcfg -av
BIOS_FILE=/common/bios.fd
        all targeted BMC(s)
BLADE_DISABLE=no
        all targeted BMC(s)
DEBUG_SW=0x0
        all targeted BMC(s)
IORISER DISABLE=no \dots\dots\dots\dots\dots\dots\dots\dots\dots\dots\dots\dots\dots 7/8 BMC(s)
        r001i01b00
        r001i01b01
        r001i01b02
        r001i01b03
        r001i01b05
        r001i01b06
        r001i01b07
IORISER_DISABLE=yes <PENDING RESET> ........................ 1/8 BMC(s)
        r001i01b04
NL6_ENABLE=yes
        all targeted BMC(s)
PARTITION=default [0] <PENDING RESET>
        all targeted BMC(s)
ROUTER_TYPE=ordinary
        all targeted BMC(s)
SOCKET_DISABLE=no
        all targeted BMC(s)
```
7. Type the following command to power cycle the blades:

```
> power -o cycle
```
8. Wait for the power cycling to complete.

On a large system, this could take several minutes.

- 9. Periodically, type the following command to affirm that all the blades are powered up:
	- > **power status**

The following example output shows that all blades are powered up:

==== r001i01c (PRI) ==== **blades - on: 8**, off: 0, unknown: 0, disabled: 0 chassis - on: 1, off: 0 accio - on: 0, off: 0

## **Enabling Remote Services**

SGI Remote Services provides secure, proactive, 24 x 7 support monitoring. Whether you are focused on HPC solutions or  $\widetilde{SGI}^{\circ}$  UV<sup>™</sup> for SAP HANA®, our secure remote services can help your business run smoothly.

By allowing us to connect with your system, access to key configuration and diagnostic information is available to SGI Customer Support. The result can be significantly reduced time to issue resolution. Additional benefits include greater operational efficiency, maximized service levels, and improved uptime and productivity.

SGI enables basic Remote Services features by default. For more information, see the SFS release notes or the following websites:

- https://support.sgi.com/content\_request/220019/index.html
- www.sgi.com/remoteservices

You can send questions to remoteservices@sgi.com.

# **Fixing Broken Weak Updates Links**

This chapter includes the following topics:

- "About Weak Updates Links" on page 67
- "Using the sgi-upgrade-utils Package Tools" on page 68

### **About Weak Updates Links**

When you install new kernel packages, either from SGI or from one of the operating system distributors, the kernel update package RPM installer creates a link to the existing kernel module files that are provided by other RPMs. These links to existing packages are called *weak-updates* links.

During some installations, the installer fails to create all the weak-updates links. The sgi-upgrade-utils package contains the following commands that can create links to existing kernel module files:

- The sgi-pre-upgrade command. Use this command before you apply a kernel upgrade. It repairs existing weak-updates links that are broken. SGI supports this command only on RHEL platforms.
- The sgi-post-upgrade command. Use this command if weak-updates links become broken during an upgrade or if the installer fails to create weak-updates links.

You can use the commands in the sgi-upgrade-utils package to fix weak-updates links that result from the following types of upgrades:

- An operating system kernel upgrade
- An SGI kernel modules upgrade

For example, assume that your system has installed the following SGI kernel module RPM:

sgi-hwperf-kmp-default-1.0\_3.0.76\_0.11-sgi710r3.sles11sp3

On the system at this time, kernel sgi-hwperf-kmp-default-1.0\_3.0.76\_0.11-sgi710r3.sles11sp3 includes the hwperf.ko kernel module in the following directory:

/lib/modules/3.0.76-0.11-default/updates/hwperf.ko

Assume that you want to update your kernel. Specifically, you want to install the following new kernel RPM:

kernel-default-3.0.101-0.15.1.x86\_64.rpm

When you install the new kernel, the installer creates directories for new kernel modules in the following directory:

/lib/modules/3.0.101-0.15-default/*dirs*

The new kernel RPM does not include an update to kernel module .../hwperf.ko, so the new kernel does not contain new software for that module. When the new kernel installs, a script creates a link from the new kernel's modules directory to the old hwperf.ko kernel module that resides in /lib/modules/3.0.76-0.11-default/updates/hwperf.ko.

The following command shows the link after a correct installation:

```
# ls -l /lib/modules/3.0.101-0.15-default/weak-updates/updates/hwperf.ko
lrwxrwxrwx 1 root root 50 Apr 7 2014 /lib/modules/3.0.101-0.15-default/weak-updates/updates/hwperf.ko
-> /lib/modules/3.0.76-0.11-default/updates/hwperf.ko
```
If the installer fails to create a weak-updates link, or if the installer breaks an existing weak-updates link, you can use the sgi-post-upgrade command to to fix the link.

### **Using the sgi-upgrade-utils Package Tools**

The following procedure explains how to run the sgi-pre-upgrade command and the sgi-post-upgrade command.

**Procedure 8-1** To fix broken weak-updates links

- 1. Make sure that the SGI upgrade repositories are in place.
- 2. (Conditional RHEL platforms only) Test and repair the existing weak-updates links.

Complete this step only if you want to repair existing weak-updates links.

Type the following command:

```
# /usr/sbin/sgi-pre-upgrade [-r]
```
Use the  $-r$  parameter if you want to perform a test run of this command. When you include the -r parameter, no actions are taken, and you can examine the output to see how the command will operate on your system.

- 3. Install the new kernel.
- 4. (Optional) Type the following command, in a test run, to repeat the addition of all kernel modules:

# **/usr/sbin/sgi-post-upgrade -1**

This command's output lists the SGI kernel module RPMs that would be changed.

This command does not actually perform the re-addition of all the kernel modules.

Examine the output from this command to ensure it is as expected before you continue to the next step in this procedure.

5. Type the following command to repeat the addition of all kernel modules:

# **/usr/sbin/sgi-post-upgrade -r -1**

Note that the preceding command includes the  $-r$  parameter, which runs the command.

6. (Optional) Type the following command, in a test run, to display the directories in which the kernel releases reside:

# **/usr/sbin/sgi-post-upgrade -1** *kernel\_release*

For *kernel\_release*, specify the release string identifier of the kernel you just installed. For example:

# **/usr/sbin/sgi-post-upgrade -1 3.0.101-0.46-default**

This command's output lists the available kernel releases available in /lib/modules.

This command does not actually destroy and recreate the links.

Examine the output from this command to ensure it is as expected before you continue to the next step in this procedure.

If necessary, type the following command to retrieve a list of kernel releases to specify for the *kernel\_release* argument to the sgi-post-upgrade command:

# **ls /lib/modules**

7. Type the following command to destroy, and then recreate, all kernel modules' weak-updates links in *kernel\_release*:

# **/usr/sbin/sgi-post-upgrade -r -1** *kernel\_release*

For *kernel\_release*, specify the release directory of the kernel.

Note that the preceding command includes the  $-r$  parameter, which runs the command.

For more information about the sgi-pre-upgrade command and the sgi-post-upgrade command, display each command's help output. To retrieve the help output, type the command name with the -h parameter.

## **Additional SFS Utilities**

This appendix section includes information about additional SFS commands and utilities that typically require no user involvement. SGI technical support staff members might guide you in the use of these commands when troubleshooting or tuning.

These utilities are as follows:

- The online diagnostics commands field\_diags\_licensed\_ice-x86(1) and field\_diags\_licensed\_xe\_x86\_cluster(1). These diagnostic utilities are optional, but SGI systems that ship from the factory include these utilities by default.
- The sgi-base-configuration package. This is a collection of configuration scripts for SGI UV systems and SGI Rackable systems.
- The sgi-ha-stonith-plugins-uv RPM provides STONITH agents to implement fencing on SGI UV systems through the RMC or CMC.
- The sgi\_irqbalance(8) utility controls interrupt requests (IRQ) affinity on SGI UV systems and SGI Rackable systems. The daemon starts when a system boots. If a device generates IRQs,  $sgi$  irgbalance attempts to distribute the interrupts to the CPUs that are on the same chassis (or node) upon which the interrupt originated.

By default, this utility starts every two minutes. To change that interval, set SGI\_IRQBALANCE\_SLEEPTIME in /etc/sysconfig/sgi\_irqbalance to the desired number of seconds and restart sqi\_irqbalance or reboot your system.

The sgi-base-configuration package configures the sgi\_irqbalance(8) utility. On SGI UV systems, sgi-base-configuration configures sgi\_irgbalance(8) automatically. On SGI Rackable systems, you have the option to use the operating system's IRQ balancer. To use the operating system version, edit the X86\_DISABLE\_SGI\_IRQBALANCE environment variable in /etc/sysconfig/x86config.

For more information, see the sgi\_irqbalance(8) man page.

• The sgi-kdump RPM replaces the RHEL 6 and SLES 11 distributions' standard crash(8), makedumpfile(8), and kexec(8) binaries with binaries that support SGI UV large-memory systems. SGI UV systems that run RHEL 7 and SLES 12 use the standard crash(8), makedumpfile(8), and kexec(8) binaries included in the operating system distributions.

• The sgtools package enables you to interact with SCSI storage devices, such as disks, JBOD enclosures, and CD/DVD drives, using the Linux SCSI generic driver. For more information about these tools, see the following website:

http://sg.danny.cz/sg/tools.html

# **Index**

### **I**

Intel Turbo Boost Technology feature, 11

### **L**

linkstat command, 29

### **S**

shubstats command, 29 Single system image maximum partitions, 41

system monitoring tools command topology, 31 system partitioning advantages, 38 limitations, 38 partition, 37 partitioning a system, how to, 42, 47 supported configurations, 41

### **T**

topology command, 31